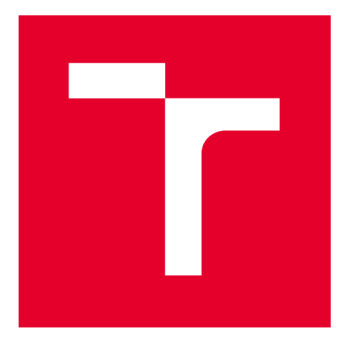

# **VYSOKÉ UČENI TECHNICKE V BRNE**

**BRNO UNIVERSITY OF TECHNOLOGY** 

## **FAKULTA ELEKTROTECHNIKY A KOMUNIKAČNÍCH TECHNOLOGIÍ**

**FACULTY OF ELECTRICAL ENGINEERING AND COMMUNICATION** 

## **ÚSTAV AUTOMATIZACE A MĚŘICÍ TECHNIKY**

**DEPARTMENT OF CONTROL AND INSTRUMENTATION** 

## **BATCH CONTROL AUTOMATIZOVANEHO BARMANA**

**BATCH CONTROL OF THE BARMAN MACHINE** 

**BAKALÁŘSKÁ PRÁCE BACHELOR'S THESIS** 

**AUTOR PRÁCE AUTHOR** 

**Vojtěch Slavinský** 

**VEDOUCÍ PRÁCE SUPERVISOR** 

**Ing. Radek Štohl, Ph.D.** 

**BRNO 2020** 

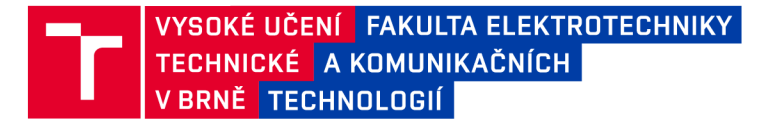

## **Bakalářská práce**

bakalářský studijní program **Automatizační a měřicí technika** 

Ústav automatizace a měřicí techniky

*Student:* Vojtěch Slavinský *ID:* 203341 *Ročník:* 3 *Akademický rok:* 2019/20

**NÁZEV TÉMATU:** 

#### Batch control automatizovaného barmana

#### **POKYNY PRO VYPRACOVÁNÍ:**

- 1. Proveďte literární rešerši o dávkovém řízení (batch control).
- 2. Na základě návrhu realizujte na reálném modelu automatizovaného barmana dávkové řízení.
- 3. Vytvořte několik receptur různých nápojů.
- 4. Realizujte také manuální řízení modelu.
- 5. Ověřte funkčnost vlastního řešení.

#### **DOPORUČENÁ LITERATURA:**

ČSN EN 61512 Dávkové řízení.

Dle vlastního literárního průzkumu a doporučení vedoucího práce.

*Termín zadání:* 3.2.2020 *Termín odevzdání:* 8.6.2020

*Vedoucí práce:* Ing. Radek Štohl, Ph.D.

**doc. Ing. Václav Jirsík, CSc.**  předseda rady studijního programu

#### **UPOZORNĚNÍ:**

Fakulta elektrotechniky a komunikačních technologií, Vysoké učení technické v Brně / Technická 3058/10 / 616 00 / Brno

Autor bakalářské práce nesmí při vytváření bakalářské práce porušit autorská práva třetích osob, zejména nesmí zasahovat nedovoleným způsobem do cizích autorských práv osobnostních a musí si být plně vědom následků porušení ustanovení § 11 a následujících autorského zákona č. 121/2000 Sb., včetně možných trestněprávních důsledků vyplývajících z ustanovení části druhé, hlavy VI. díl 4 Trestního zákoníku č.40/2009 Sb.

## **Abstrakt**

Tato práce se zabývá rešerší na téma Batch Control a standard ISA95. Dále také pojednává o dodaném robotovi s pracovním označením Barman. V práci je popsán jeho skutečný stav jak po hardwarové stránce, tak i po softwarové stránce. Následně je v práci popsán návrh řízení Barmana podle standardu pro Batch Control. Realizace tohoto návrhu je náplní druhé části této práce.

## **Klíčové slova**

barman, dávkové řízení, automatické řízení, standard ISA95

## **Abstract**

This thesis deals with research on Batch Control and ISA95 standard. It also deals with the supplied robot with the work name Barman. The thesis describes its real state in terms of hardware and software. Subsequently, the thesis describes the design of Barman control according to standards for Batch Control. The implementation of this proposal is the content of the second part of this work.

## **Keywords**

barman machine, batch control, automatic control, standard ISA95

#### **Citace tištěné práce:**

SLAVINSKÝ, Vojtěch. *Batch control automatizovaného barmana.* Brno, 2020. Dostupné také z: [https://www.vutbr.cz/studenti/zav-prace/detail/126875.](https://www.vutbr.cz/studenti/zav-prace/detail/126875) Bakalářská práce. Vysoké učení technické v Brně, Fakulta elektrotechniky a komunikačních technologií, Ústav automatizace a měřicí techniky. Vedoucí práce Radek Štohl.

#### **Citace elektronického zdroje:**

SLAVINSKÝ, Vojtěch. *Batch control automatizovaného barmana* [online]. Brno, 2020 [cit. 2020-05-29]. Dostupné z: [https://www.vutbr.cz/studenti/zav](https://www.vutbr.cz/studenti/zav-)prace/detail/126875. Bakalářská práce. Vysoké učení technické v Brně, Fakulta elektrotechniky a komunikačních technologií, Ústav automatizace a měřicí techniky. Vedoucí práce Radek Štohl.

## **Prohlášení**

Prohlašuji, že svou bakalářskou práci na téma Batch Control automatizovaného barmana jsem vypracoval samostatně pod vedením vedoucího diplomové práce a s použitím odborné literatury a dalších informačních zdrojů, které jsou všechny citovány v práci a uvedeny v seznamu literatury na konci práce. Jako autor uvedené bakalářské práce dále prohlašuji, že v souvislosti s vytvořením této bakalářské práce jsem neporušil autorská práva třetích osob, zejména jsem nezasáhl nedovoleným způsobem do cizích autorských práv osobnostních a jsem si plně vědom následků porušení ustanovení § 11 a následujících autorského zákona č. 121/2000 Sb., včetně možných trestněprávních důsledků vyplývajících z ustanovení části druhé, hlavy VI. díl 4 Trestního zákoníku č. 40/2009 Sb.

V Brně 8. června 2020

Podpis autora

## **Poděkování**

Děkuji vedoucímu bakalářské práce Ing. Radku Štohlovi, Ph.D. za účinnou metodickou, pedagogickou a odbornou pomoc, trpělivost a cenné rady při zpracování mé bakalářské práce. Také děkuji své rodině za podporu při tvorbě práce a konstruktivní kritiku.

V Brně 8. června 2020

Podpis autora

## **Obsah**

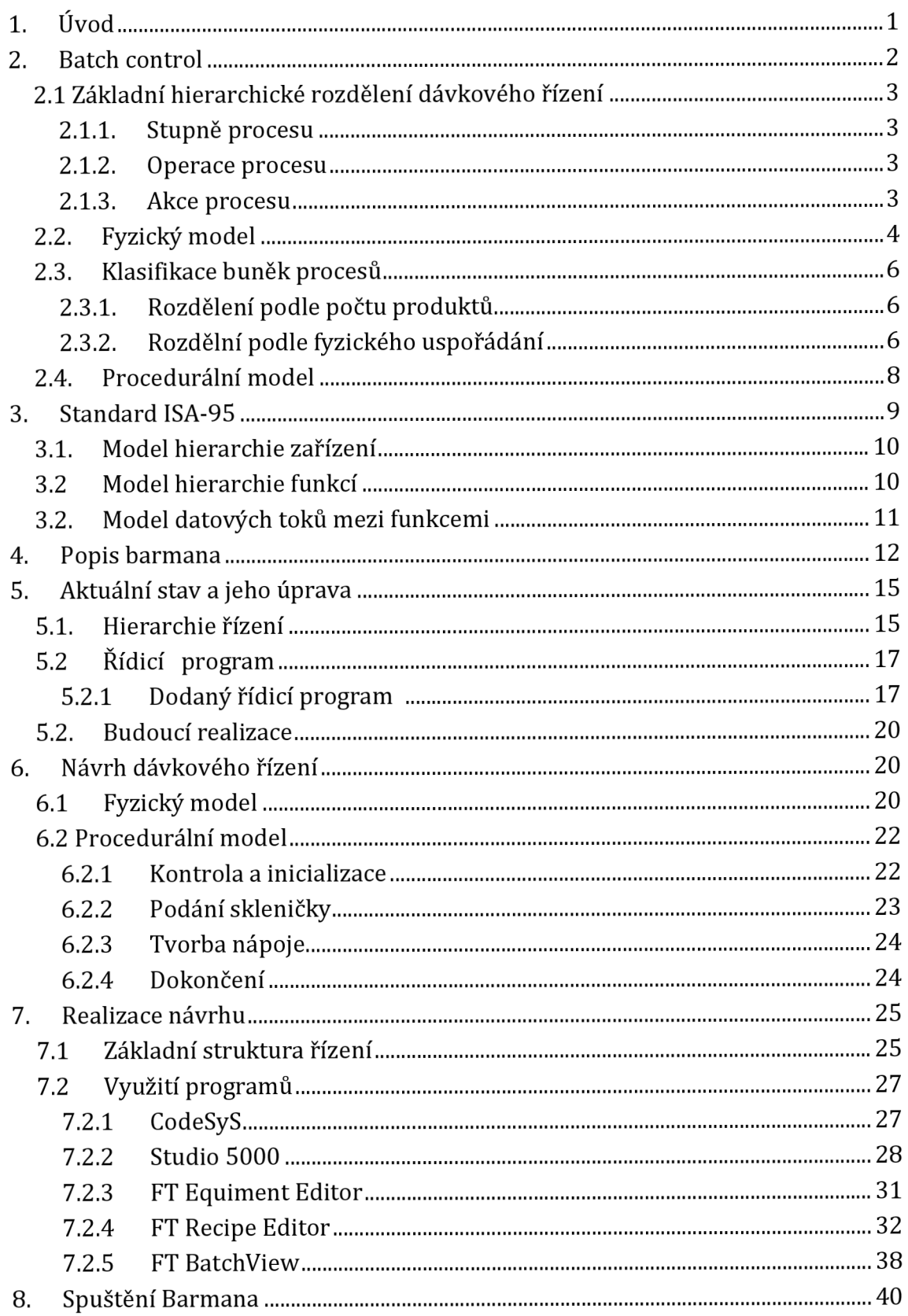

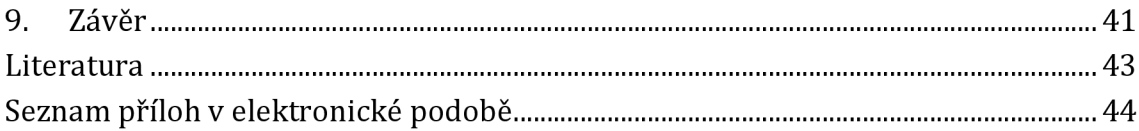

## **Seznam obrázků**

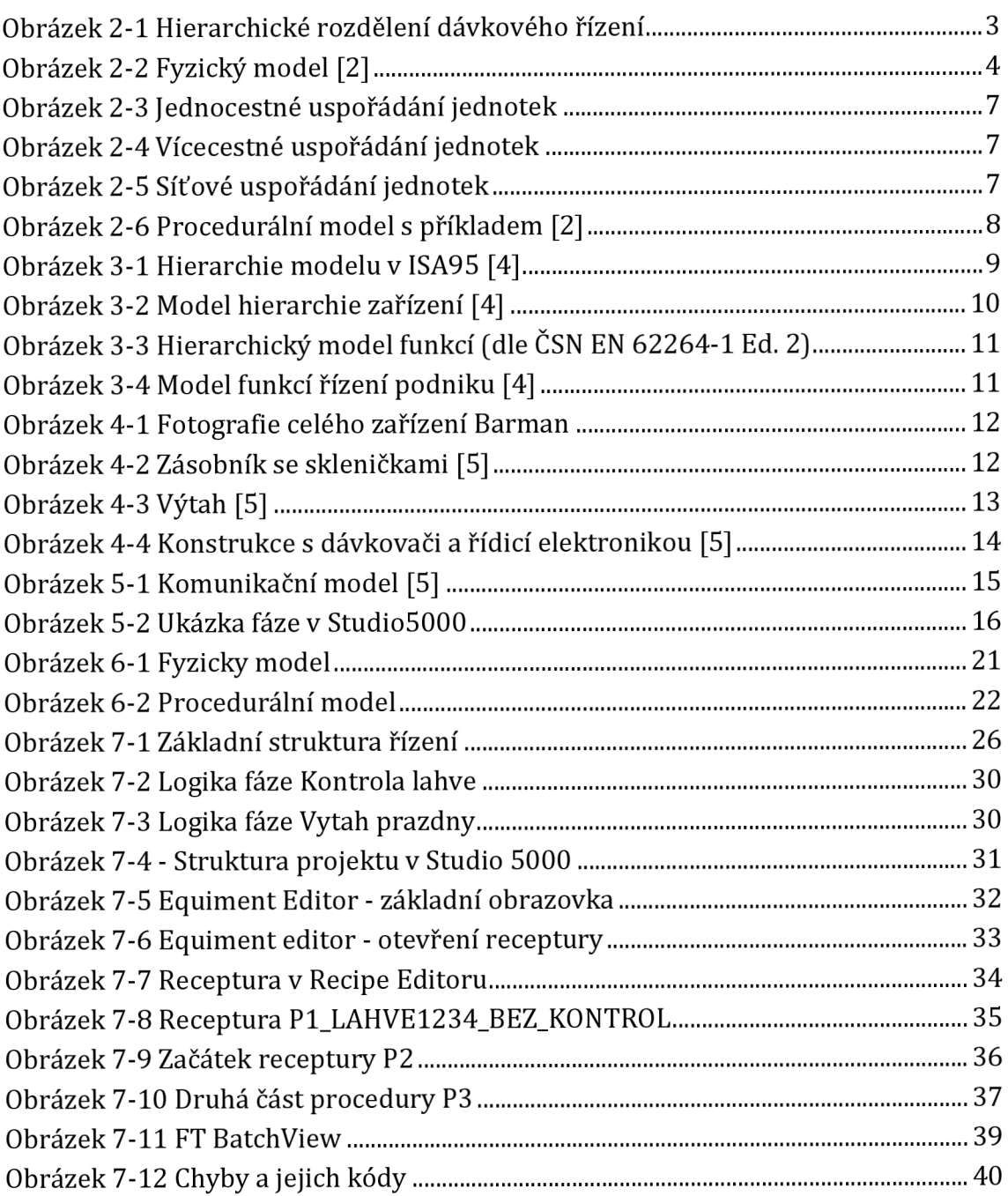

## **1. ÚVOD**

Úkolem této práce je porozumět filozofii a principům řízení pomocí Batch Control následná aplikace na předloženém zařízení.

První část práce se zabývá Batch Control a modely, které se využívají při jeho návrhu. Dále se také rešerše zabývá standardem ISA95.

Další část práce se zabývá popisem stávajícího stavu dodaného zařízení - Barmana. Barman je po konstrukční stránce hotový. Při seznámení jsem přišel na několik konstrukčních problému, ale ty nemají velký vliv na funkčnost, jedná se o malé nedostatky.

Následující část práce zabývá i softwarem robota. Barman byl dodán již s hotovým softwarem, který byl předmětem práce studenta, který na práci pracoval dříve. Celé řízení se ale bude dělat znovu. Předmětem této práce je návrh tohoto řízení a jeho následná realizace.

## **2. BATCH CONTROL**

V dnešní době se lze setkat s několika typy technologických procesů. Obecně lze tyto procesy rozdělit na diskrétní, spojité a dávkové. Celá tato kapitola je založena na normě ČSN EN 61512 Dávkové řízení a na standardu ISA-88.

### **Diskrétní procesy**

Jak už název napovídá, proces je rozdělen do několika samostatných částí. Materiál nebo skupina materiálu se pohybuje samostatně mezi procesními buňkami, které materiálu postupně zvyšují přidanou hodnotu. Příkladem může být výroba automobilů. Na začátku výroby jsou materiály a součásti, které samy putují mezi jednotlivými buňkami. Každá buňka na nich vykoná práci, na konci procesu je automobil.

#### **Spojité procesy**

U spojitých sytému je nepřetržitý tok materiálu, který putuje mezi jednotlivými zařízeními. Nejčastěji se můžeme s těmito systémy setkat při výrobě kapalných produktů nebo v energetice. Příkladem může být výrova benzínu, elektřiny nebo zpracování elektřiny.

#### **Dávkové procesy**

Dávkové procesy jsou kombinací spojitých a diskrétních procesů. Jedná se o proces zpracovávající konečné množství materiálu tak, že je vystaven po omezenou dobu souboru činností zpracování jedním nebo více zařízeními. [1] Výstupem je dávka, označována jako batch, která je vyrobena jedním provedením dávkového procesu. S dávkovými procesy se můžeme setkat v potravinářském průmyslu, chemickém nebo ve farmacii, ale jeho uplatnění můžeme nalézt také v automobilovém průmyslu.

### **2.1 Základní hierarchické rozdělení dávkového řízení**

Dávkový proces lze hierarchicky rozdělit podle následujícího obrázku.

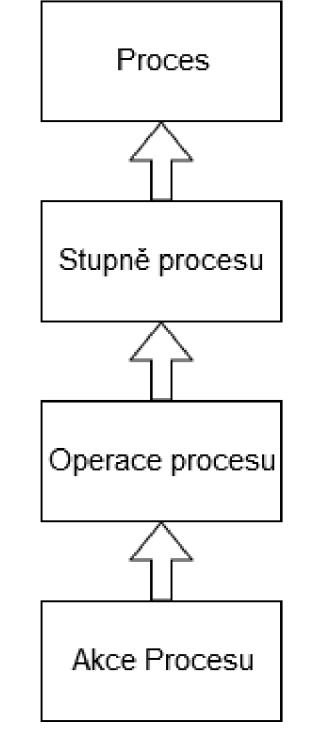

**Obrázek** 2-1 **Hierarchické rozdělení dávkového řízení** 

### **2.1.1. Stupně procesu**

Každý proces se skládá z jednoho nebo více stupňů. Tyto stupně mohou být sériové, paralelní nebo jejich kombinace. Jednotlivé stupně procesu většinou pracují nezávisle na sobě. Výsledkem procesu je sled chemických nebo fyzických změn vstupního materiálu. Příkladem, který bude použit i v dalších částech, je výroba automobilu.

### **2.1.2. Operace procesu**

Každý stupeň procesu se skládá z jedné nebo více operací. Operace v procesu představuje samotnou činnost, výsledkem je jedna fyzikální nebo chemická změna materiálu.

### **2.1.3. Akce procesu**

Každou operaci můžeme rozdělit na soubor jedné nebo více akcí, které jsou potřeba vykonat k dokončení operace procesu. Akce procesu je menší činnosti, jejímž spojení vzniká jedná operace procesu.

### **2.2. Fyzický model**

Následující kapitola se zaměřuje na fyzický model, který popisuje jednotlivé části a jejich příspěvky pro dávkové řízení. Jednotlivé části jsou řazeny hierarchicky způsobem, který je vyobrazen na obrázku níže.

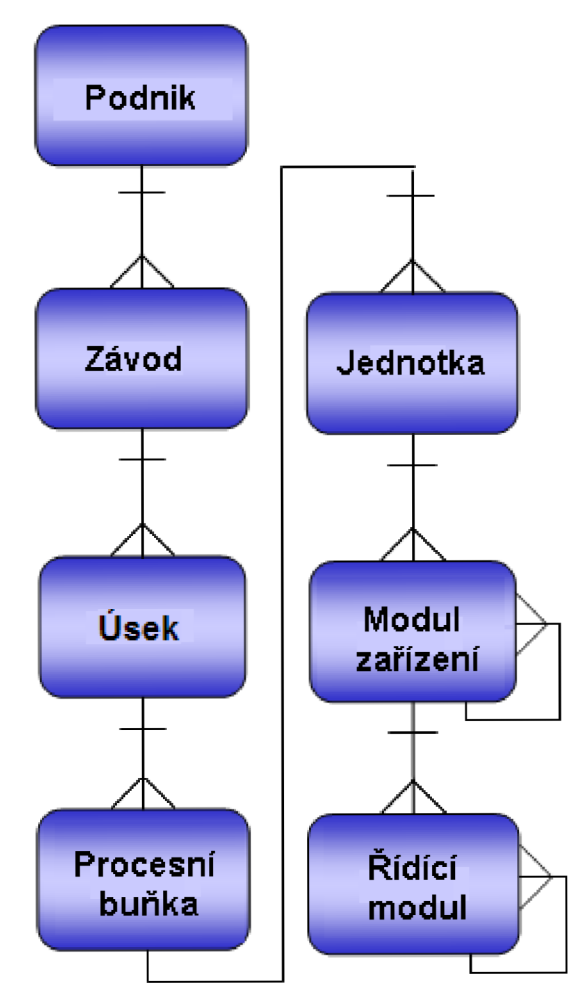

**Obrázek 2-2 Fyzický model [2]** 

První tři části modelu nemají přímý vliv na řízení. Jejich řešením se zabývá řízení podniku. Nižší čtyři bloky se přímo zabývají řízením výroby a jde o logické seskupení jednotlivých zařízení.

### **Podnik**

Podnik definuje společnost, která vlastní zařízení. Je to soubor jednoho nebo více míst. Podnik je zodpovědný za to, co se bude vyrábět a obecně určuje, jak se bude produkt vyrábět.

#### **Závod**

Jedná se o místo, kde jsou seskupeny jednotlivé zařízení. Toto místo je určené geograficky podnikem.

#### **Úsek**

Z úseků se skládá závod. Jedná se o logické podoblasti závodu, které jsou určené vedením podniku. V příkladu, ve kterém jsme použili automobilku, se může jednat například o kalírnu, montáž, lakovnu. V modelu dávkového řízení v kapitole 2.1 odpovídá stupni procesu.

#### **Procesní buňka**

Procesní buňka obsahuje všechny výrobní zařízení pro výrobu jedné dávky. Procesní buňka se snaží vyhovět fyzickým a administrativním požadavkům na dávku.

Dílčím rozdělením procesní buňky může být trať. Do tratě patří všechny jednoty a zařízení, které může dávka využívat. Dávka postupně prochází trať a jednotlivé zařízení na ní vykonávají jednotlivé činnosti. Dávka nemusí na trati využít všechny zařízení a danou trať může využívat i více dávek. Příkladem využití tratě více dávkami může být například využití lakovny. Budeme-li chápat dávku jako konkrétní model vozidla automobilky, tak lakovnu může vyžívat několik modelů vozidel.

#### **Jednotka**

Jednotka vykonává samotnou zpracovatelskou činnost. Skládá se z modulů zařízení a modulů řízení. Jednotka může být jednou sestavená a poté nemění svojí konfiguraci, ale může také být vždy sestavena podle požadavku dané dávky. Jednotka tedy vyřizuje požadavky dané dávky a využívá k tomu služeb jednotlivých zařízení.

#### **Modul zařízení**

Fyzicky se skládá z řídicího modulu a podřadných zařízení. Je součástí jednotky. Modul zařízení může být sestaven z několika modulů zařízení. Každý modul může být výlučný pro danou jednotku, ale může se také pohybovat mezi jednotlivými jednotkami.

### **Řídicí modul**

Jedná se o soubor čidel, akčních členů, zpracovatelských zařízení a případně může být složen i z jiných řídicích modulů. Vykonává buď binární nebo spojité řízení. Může se jednat například o regulační zařízení složené z čidel a převodníků, řídicí jednotky a následně regulačního ventilu.

### **2.3. Klasifikace buněk procesů**

Tato část se zaměřuje na klasifikaci buněk procesů. Rozdělit je můžeme podle počtu produktů vyráběných v buňce a podle uspořádání buněk v procesu.

### **2.3.1. Rozdělení podle počtu produktů**

Na základně počtu plánovaných produktů v buňce můžeme buňky rozdělit na jednoproduktové a víceproduktové.

### **Jednoproduktové**

Buňka vyrábí jeden produkt. Můžeme měnit parametry receptury a recepturu samotnou. Ke změnám parametrů může docházet například z důvodu různých parametrů vstupních materiálů. Změnou parametrů receptury vykovávané v buňce se snažíme dosáhnout předem daných parametrů produktu na výstupu.

### **Víceproduktové**

Víceproduktová buňka je schopna vyrábět více produktů na základně změny procedury nebo řízení. U víceproduktové buňky máme dvě možnosti:

- Všechny produkty se vyrábějí stejnou procedurou, ale s použitím různých parametrů. Změna parametrů nemusí být způsobena pouze snahou docílit stejných parametrů produktu na výstupu, ale může vyrábět produkty s různými parametry
- Produkty se vyrábějí jinými procedurami

### **2.3.2. Rozdělní podle fyzického uspořádání**

Základním rozdělením podle fyzického uspořádání je uspořádání jednocestné, vícecestné a síťové.

### **Jednocestné uspořádání**

Jedná se o seskupení jednotek za sebou, jak ukazuje obrázek níže. Lze vyrábět z několika vstupních materiálů a toto seskupení je schopno zpracovávat několik dávek najednou za sebou.

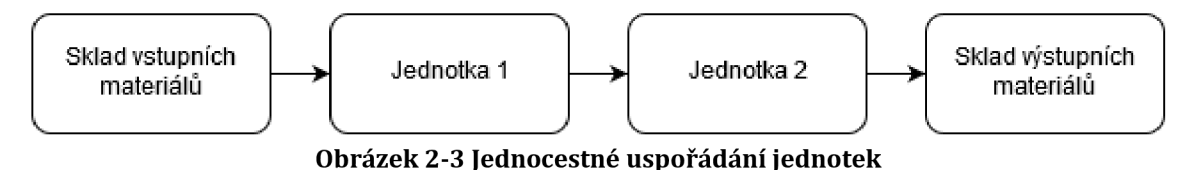

**Vícecestné uspořádání** 

Jednotky tvoří několik paralelních cest, po kterých produkt cestuje, ale nemůže přecházet mezi jednotlivými cestami. Jednotky mohou mít společné sklady materiálů i hotových produktů. Jednotky mohou být fyzicky na jednom místě, ale mohou se měnit cesty mezi nimi a tím se může měnit celá konfigurace. Vícecestné uspořádání ukazuje obrázek níže.

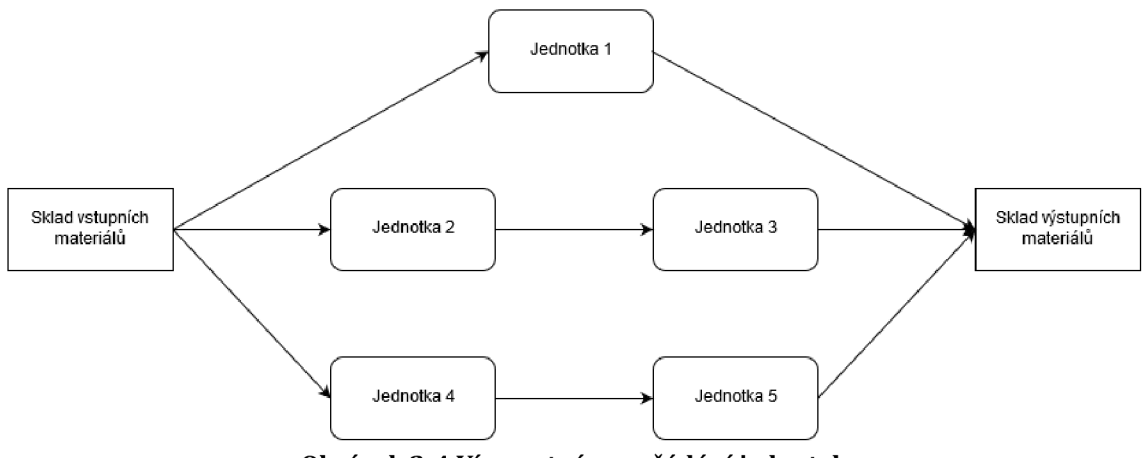

**Obrázek 2-4 Vícecestné uspořádání jednotek** 

#### **Síťové uspořádání**

Jednotlivé jednotky jsou různě pospojovány "v síti", tak jak ukazuje obrázek níže. Příslušné cesty mohou být stanoveny pevně dopředu, nebo mohou být vytvářeny v průběhu cesty materiálů. Cestu může určovat nadřazený řídicí systém nebo si může cestu určovat sám materiál (výrobek). Jednotlivé jednotky mohou být pohyblivé, je ale potřeba hlídat jejich napojení, aby mohl materiál cestovat mezi nimi. Jednotky mohou sdílet sklady materiálů a hotového materiálu.

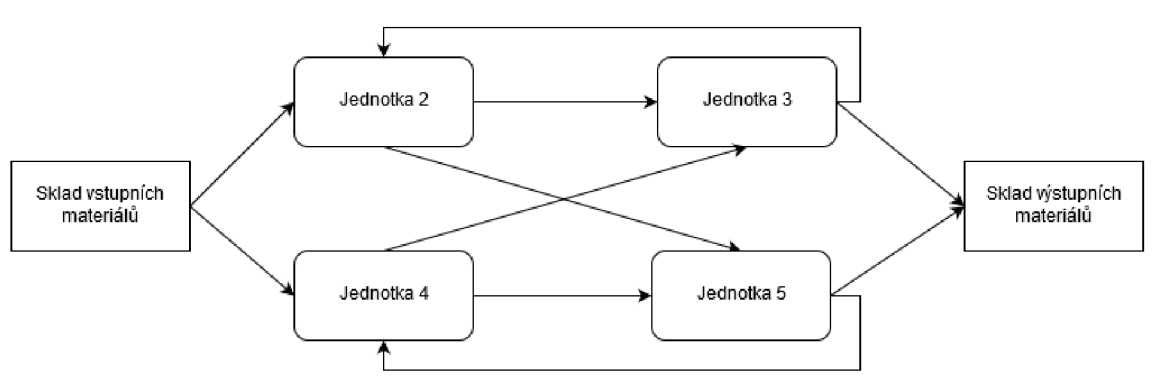

**Obrázek 2-5 Síťové uspořádání jednotek** 

### **2.4. Procedurální model**

Procedurální model popisuje hierarchickou reprezentaci funkcí, které se mají vykonat. Má čtyři úrovně: procedura, jednotková procedura, operace a fáze. [2]

### **Procedura**

Je to nejvyšší úroveň modelu, která reprezentuje strategii pro provedení větší akce. Příkladem procedury může být například "Výroba džusu".

### **Jednotková procedura**

Jednotková procedura je strategie pro vykonání jednoho procesu v proceduře. Skládá se s jedné nebo sledu operací v jedné buňce. V každé buňce může probíhat jedná operace. Příkladem může být "Mačkání pomerančů".

### **Operace**

Operace je uspořádaný sled fází, jehož výsledkem je jedna transformace materiálu z jednoho stavu do druhého. Může se jednat o transformaci chemickou nebo fyzikální. Operace je většinou ohraničena místy operace, kde lze řízení bezpečně přerušit. Příkladem může být "Přidání cukru".

### **Fáze**

Jde o nejmenší část procedurálního modelu. V příkladu to může být například "posun láhve". Fáze se může skládat ještě z menších částí.

Níže je obrázek ukazující hierarchii procedurálního modelu spolu s příkladem výroby džusu

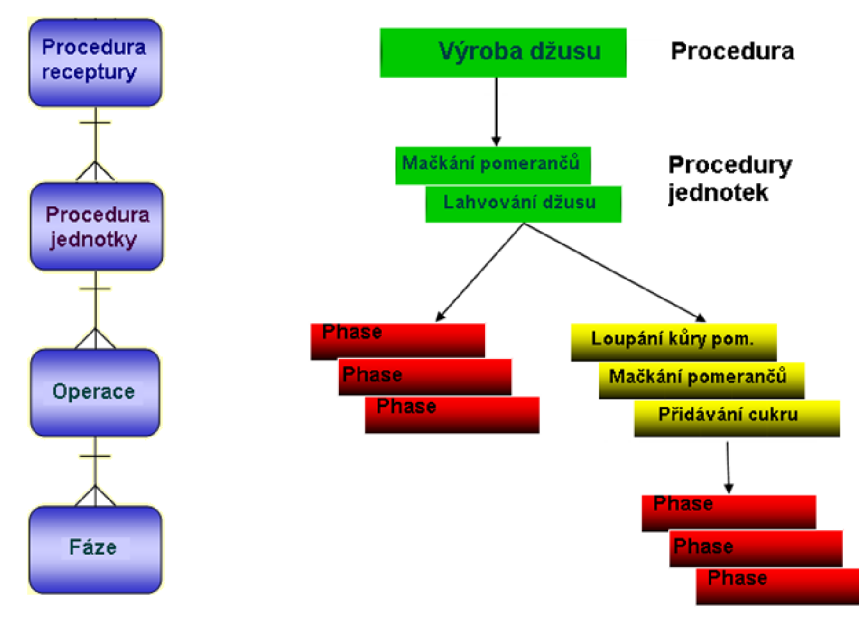

**Obrázek 2-6 Procedurální model s příkladem [2]** 

### **3. STANDARD ISA-95**

Standard ISA-95 vznikl z důvodu normalizace výměny informací mezi výrobní a podnikovou vrstvou. Podniková vrstva se zabývá plánováním a logistikou, zajišťování dodavatelů. Standard ISA-95 (označován také jako S95) používá několik modelů k vysvětlení prvků integrace systému řízení podniku. Standard poskytuje modely a informace v různých úrovních detailů a abstrakcí. Tyto úrovně jsou znázorněny na Obrázek 3-1, který slouží jako mapa ke standardu S95.01. Každý model a diagram zvyšuje úroveň podrobnosti členění uvedené v předchozím modelu [4].

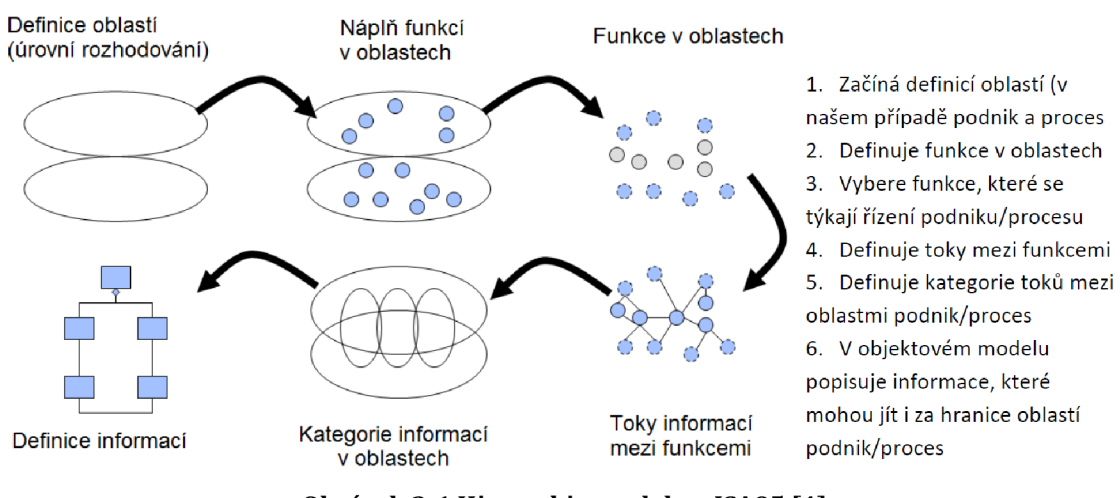

Obrázek 3-1 Hierarchie modelu v ISA95 [4]

### **3.1. Model hierarchie zařízení**

Model hierarchie zařízení ukazuje, jak jsou jednotlivé zařízení podniku organizovány. Model je také specifikován ve standardu ISA-88, který je popsán v kapitole 2. Tento standard ale popisuje jenom dávkové řízení, ISA-95 na něho navazuje.

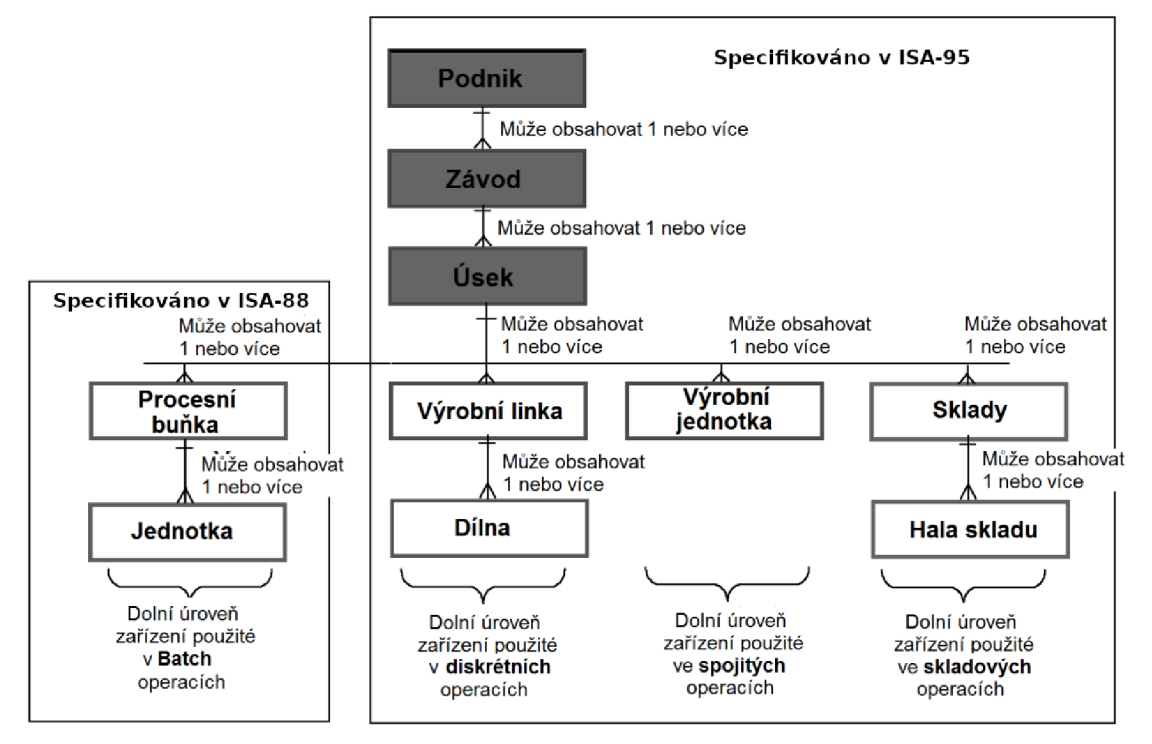

**Obrázek 3-2 Model hierarchie zařízení [4]** 

Na úrovni podniku máme samotnou firmu, její název, například ŠKODA AUTO a.s. Podnik obsahuje jeden nebo více závodů. Názvy závodů bývají odvozeny od názvů měst, ve kterých se nacházejí. Například závod Kvasiny nebo závod Mladá Boleslav. Závod se poté rozděluje na úseky. Je to logická část výroby, například karosárna nebo montáž. Každý úsek může obsahovat kombinaci jednoho nebo více pracovních center. To je obecný termín pro procesní buňky, výrobní jednotky, výrobní linky a skladovací oblasti. Zda platí termín procesní buňka, výrobní jednotka, výrobní linka nebo skladovací oblast, závisí na tom, jestli mluvíme o dávkovém procesu, kontinuálním procesu, diskrétním procesu nebo skladování [4].

### **3.2 Model hierarchie funkcí**

Tento model je rozdělen do tří úrovní: podnikové plánování a logistika, řízení výrobních operací a výrobní procesy.

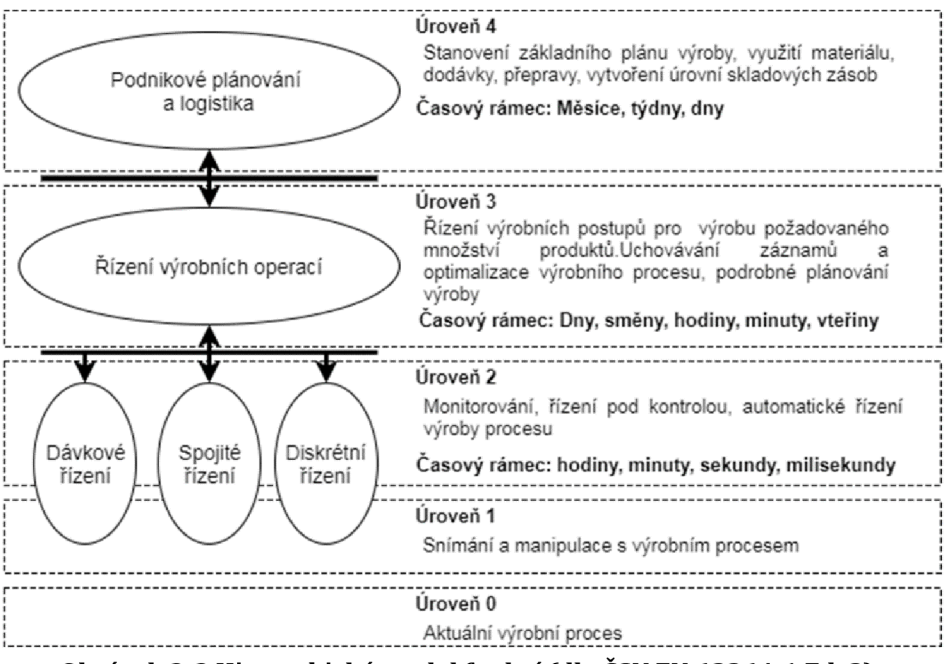

**Obrázek 3-3 Hierarchický model funkcí (dle ČSN EN 62264-1 Ed. 2)** 

### **3.2. Model datových toků mezi funkcemi**

Model datových toků ukazuje deset hlavních funkcí řízení podniku a tok dat mezi nimi. Funkce jsou reprezentovány na Obrázek 3-4 obdélníky a elipsami. Funkce v elipsách jsou skupiny úkolů, které mají společný cíl. Jsou řazeny hierarchicky, číslo uvedené v každé elipse říká pozici v této hierarchii. Funkce v obdélníku je externí entita, která se přímo nepodílí na výrobě.

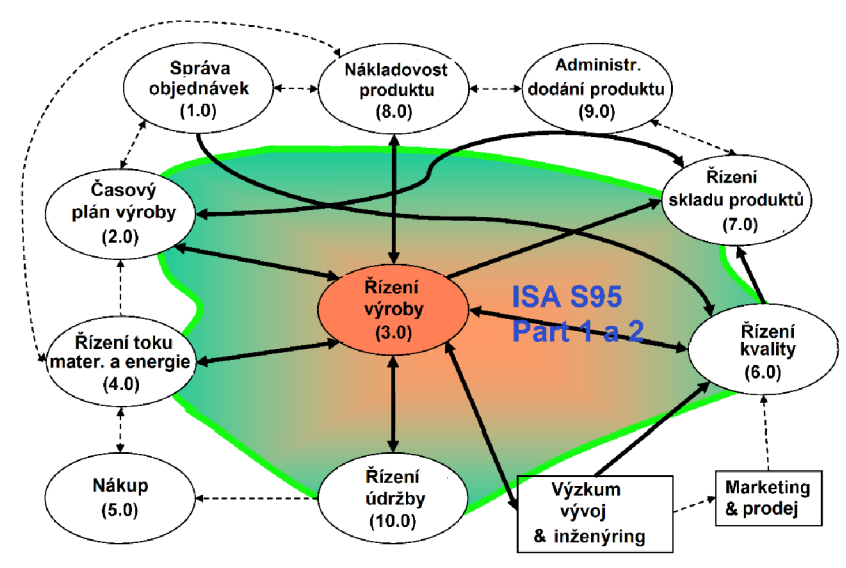

**Obrázek 3-4 Model funkcí řízení podniku [4]** 

## **4. POPIS BARMANA**

Tato kapitola se zabývá popisem konstrukce robota, použitými snímači a řídicí elektroniky. Na obrázku níže jde vidět celého barmana.

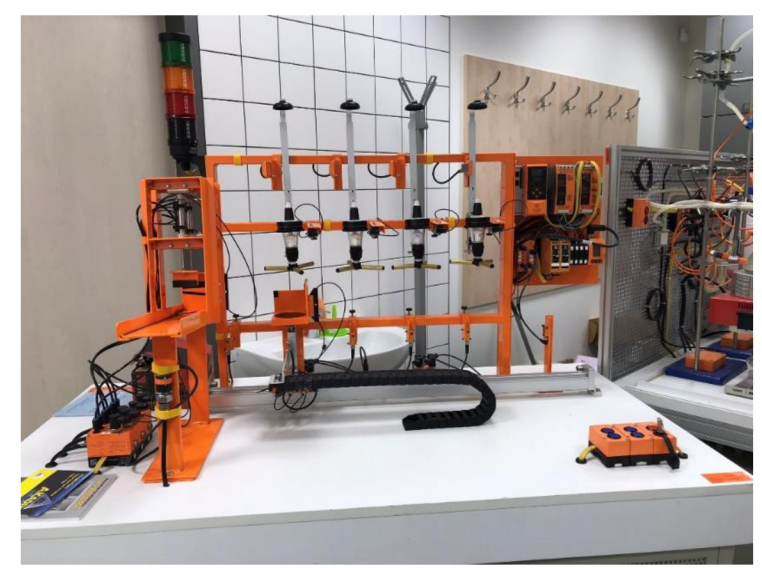

**Obrázek 4-1 Fotografie celého zařízení Barman** 

Barmana lze rozdělit do několika částí: zásobník na skleničky, výtah, konstrukce s dávkovači a panel s řídicí elektronikou.

### **Zásobník na skleničky**

Zásobník skleniček je tvořen nakloněnou rovinou vytvořenou pomocí ocelové konstrukce. Náklon zásobníku zajišťuje, že se mohou skleničky odvalovat směrem k výtahu. V dráze skleniček jsou dvě zábrany, které jsou ovládány dvěma hydraulickými písty. Jedna zábrana oddělí jednu skleničku od ostatních a druhá ji následně pustí na konec dráhy, kde se sama pomocí své váhy převalí na výtah.

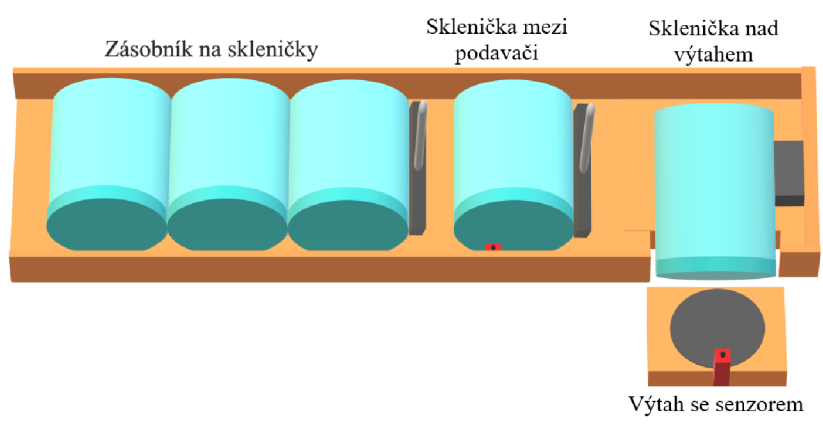

**Obrázek 4-2 Zásobník se skleničkami [5]** 

#### **Výtah**

Další částí barmana je výtah. Jedná se o pneumatický válec s konstrukcí na držení skleničky, který je schopen se pohybovat ve vertikální ose. Tento válec je umístěn na 80 cm dlouhá kolejnici, po které se může pohybovat. V kolejnici je další hydraulický válec, který s výtahem pohybuje ve vodorovné ose. Na šesti místech po dráze výtahu jsou umístěny magnetické snímače. Jeden je na začátku a zajišťuje detekci polohy výtahu pro naložení skleničky ze zásobníku, čtyři jsou umístěny vždy pod každým dávkovačem a poslední je umístěn na konci dráhy, kde se výtah dostane s výsledným produktem.

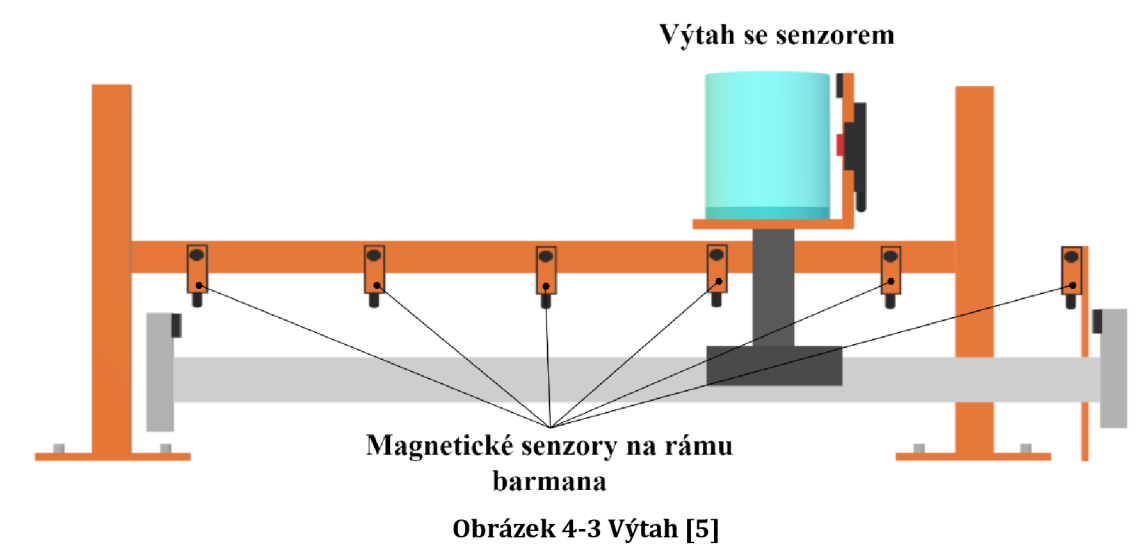

#### **Konstrukce s dávkovači a panel s řídicí elektronikou**

Poslední částí barmana je konstrukce s dávkovači. Konstrukce je navržena tak, aby mohla pojmout čtyři láhve. Láhve jsou umístěny v konstrukci vzhůru nohama. Na hrdlo láhví jsou nastrčeny dávkovače. Pokud výtah vyjede se skleničkou nahoru, narazí na dávkovač (4) a ten vypustí do skleničky 20 ml tekutiny. Poté se sám mechanicky naplní. U každé láhve je kapacitní snímač (2), který zjišťuje přítomnost láhve. U každého dávkovače je otický snímač (3), který zjišťuje přítomnost tekutiny v dávkovači. Díky tomu může barman zjistit, že tekutina v láhvi došla.

Hlavním prvkem panelu s elektronikou je AS-i master AC1421, který ovládá celého robota pomocí rozhraní AS-interface. Je programovatelný pomocí Ethernetu. Dále se na panelu nachází síťový zdroj pro kontrolér a komponenty, zesilovač k optickým vláknům 005003, dva moduly digitálních vstupů, každý má 4 digitální vstupy. Poslední částí je AirBox AC2024 pro ovládání pneumatického válce ve výtahu.

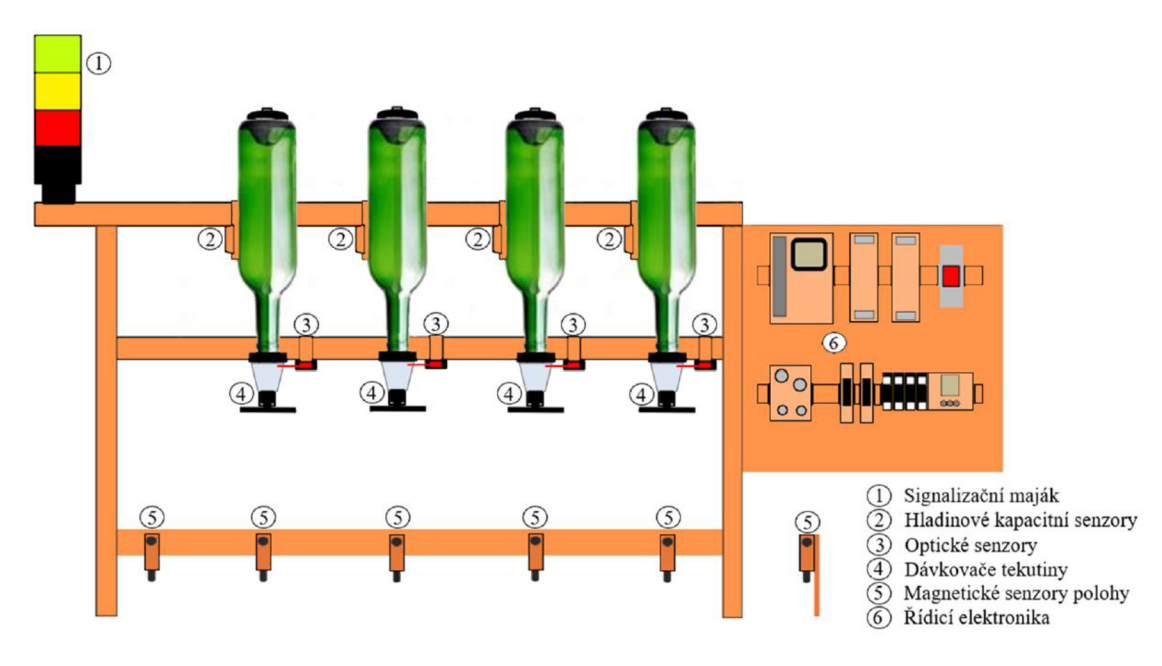

**Obrázek 4-4 Konstrukce s dávkovači a řídicí elektronikou [5]** 

## **5. AKTUÁLNÍ STAV A JEHO ÚPRAVA**

Tato kapitola se bude zabývat aktuálním stavem robota a jeho softwarového vybavení při převzetí a jeho následnou úpravu. Fyzický stav robota je popsán v kapitole výše. Proto se tato kapitola bude zabývat pouze aktuálním řízení robota a jeho úpravou. Řízení robota bylo dodáno vedoucím práce a jedná se o řešení Bc. Zdeňka Musila. Jeho návrh je popsán v práce "Použití standardu ISA95 na automatizovaném barmanovi" [5].

### **5.1. Hierarchie řízení**

Samotný barman není řízen AC1421. Toto zařízení obsahuje pouze operace a ty jsou spouštěny pomocí PLC.

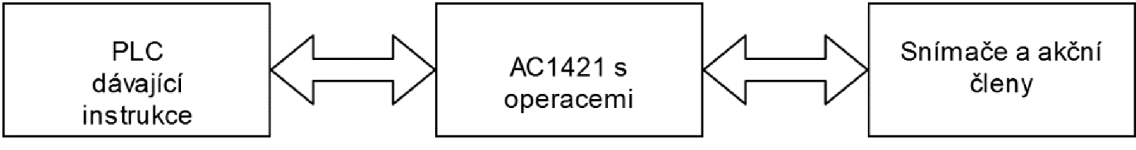

**Obrázek 5-1 Zjednodušené blokové schéma řízení** 

Na obrázku je zjednodušené hierarchické řízení barmana. AC1421, které je přímo na barmanovi, obsluhuje jednotlivé snímače a akční členy. Zároveň jsou vněm uloženy operace řízení s fázemi a program pro manuální řízení. Spouštění jednotlivých operací už ale neprobíhá na AC1421, ale operace jsou spouštěny automaticky pomocí sady programů, které běží na Windows Server 2012 na počítači v laboratoři a budou popsány v následujících kapitolách. Komunikaci software s AC1421 zajišťuje PLC 1769-L33ERM. Propojení jednotlivých prvků, tak aby mohli komunikovat pomocí EtherNET/IP obstarává switch 1783-MS10T. Komunikační model je na obrázku níže:

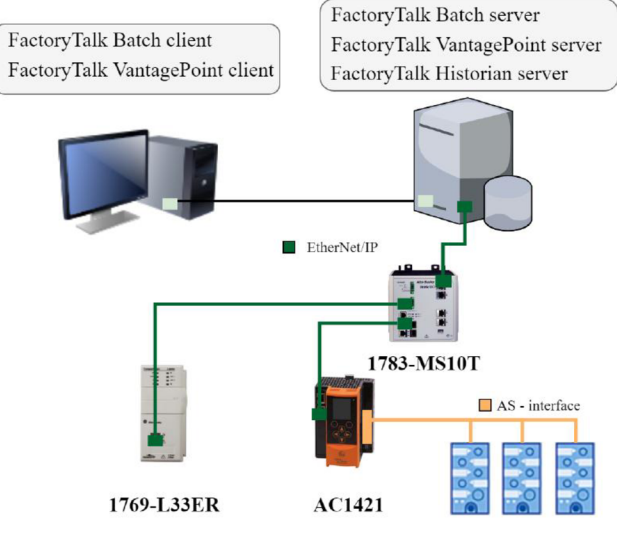

**Obrázek 5-1 Komunikační model [5]** 

Na obrázku níže je ukázka z Logic Designer, kde jde vidět jednu z fázi. PC pouze vyšle pokyn pro spuštění a čeká na zpětný signál a spouští další fázi. Dále jsou vedle vykonání fází kontrolovány také chyby, které mohou v každé fázi nastat. Na obrázku jsou reprezentovány pomocí posledních tří příček. V případě, že dojde k chybě, je fáze přerušena a jsou vyvolány příslušné bloky. Popis chyb je v další kapitole.

| <b>Controller Organizer</b>                                                                                                    | $-4 \times$ | MainProgram - MainRoutine F FAZE_LAHEV1_KONTROLA - Running<br>FAZE_LAHEV2_KONTROLA - Running X                                                                                          |                                                                                                    |
|----------------------------------------------------------------------------------------------------|-------------|----------------------------------------------------------------------------------------------------|----------------------------------------------------------------------------------------------------|
| 浮門                                                                                                    |             | Q Q H H H H H H 2 80 2 4 . * (0)                                                                                                    |                                                                                                    |
| Power-Up Handler<br>$\blacksquare$ Tasks<br>A. C. MainTask<br>4 5 MainProgram<br>Parameters and Local Tags                                                                                                    |             |                                                                                                    | Lahev 2 Kontrola CMD<br>AC1421:O.DataF661.0<br>くゝ                                                                      |
| <b>In MainRoutine</b><br><b>A TE FAZE CIDLO VYTAH</b><br>Parameters and Local Tags<br><b>Re</b> Aborting<br><b>IE:</b> Running<br><b>D V</b> FAZE DOPRAVINK<br><b>A REFAZE LAHEVI KONTROLA</b><br>Parameters and Local Tags  |             | Lahev 2 Kontrola STA<br>AC1421:LData[91].3<br>Trig_mem.3<br>-i F-<br>$\blacksquare$ ONS $\blacksquare$<br>Porucha - Porucha - porucha lahev 2<br>Peruchy<br>AC1421:LData[111].8<br>-3 E | $<$ PSC $>$<br>301<br><b>POVR</b><br>Phase Name FAZE LAHEV2 KONTROLA<br>$CPF1$ $-$<br>$-$ <psc<math>&gt;</psc<math>    |
| <b>En Aborting</b><br><b>Running</b><br><b>A TE FAZE LAHEV2 KONTROLA</b><br>Parameters and Local Tags<br>Aborting<br><b><i><u>in Running</u></i></b><br><b>D VE FAZE LAHEV3 KONTROLA</b><br><b>D VE FAZE LAHEV4 KONTROLA</b> |             | Porucha - vypadek spojeni<br>Chyba komunikace s<br>AS1421<br>Comm ERR                                                                                                    | Command<br><b>Abort</b><br>Result<br>100<br>POVR                                                                       |
| <b>D V</b> FAZE POCATECNI POLOHA<br>IN THE FAZE PODAVAC1 DOLU<br>T TEAZE PODAVAC1 NAHORU<br><b>N TEAZE PODAVACZ DOLU</b><br><b>NET FAZE PODAVACZ NAHORU</b><br>Ladder Diagram<br>Type                                        |             | ΗF<br>Porucha - nizky tlak<br>Poruchy                                                                                                    | Phase Name FAZE_LAHEV2_KONTROLA<br>CPFL<br>$-$ (PSC)-<br>Command<br><b>Abort</b><br>Result<br>$\Omega$                 |
| Description<br><b>Equipment Phase</b><br>FAZE_LAHEV2_KONTROLA<br>Number of Rungs 5                                                                                                    |             | AC1421:LData[111].1<br>HЕ                                                                                                    | 101<br>POVR<br>Phase Name FAZE LAHEV2 KONTROLA<br>CPL<br>$<$ PSC $>$<br>Command<br><b>Abort</b><br>Result<br>$\bullet$ |
|                                                                                                    |             | (End)                                                                                                    |                                                                                                    |

**Obrázek 5-2 Ukázka fáze v Studio5000** 

### **5.2 Řídicí program**

V následující kapitole bude popsán program na řízení barmana, tak, jak byl dodán vedoucím. V další části se budu zabývat návrhem jeho úpravy.

### **5.2.1 Dodaný řídicí program**

Program, který byl dodán je vytvořený Bc. Zdeňkem Musilem a budu z něho vyházet při svých úpravách. Proto popis tohoto programu je převzat z jeho práce [5].

### **Program Main**

Main je řešen jako nekonečná smyčka. Je rozdělen do několika částí, které řeší dané problémy:

- Funkce zajišťující komunikaci
- Rozhodování, zda bude program v manuálním režimu nebo automatickém. Uživatel si může rozhodnout, zda chce barmana ovládat manuálně nebo se bude barman ovládat automaticky. Zároveň také hlavní program zajišťuje přepnutí barmana do manuálního řízení v případě, že by došlo k chybě komunikace.
- Zjišťuje polohu výtahu. Protože je potřeba zjišťovat polohu jak u manuálního, tak i u automatického řízení, je detekce polohy zajišťováno hlavním programem.
- Sběr dat pro řízení podniku
- Kontrola poruch hlavní program kontroluje poruchové stavy, jako například problémy s komunikací nebo tlakem. Seznam chyb, které program umí detekovat a signalizovat, spolu s jejich číselným označením je v tabulce níže:

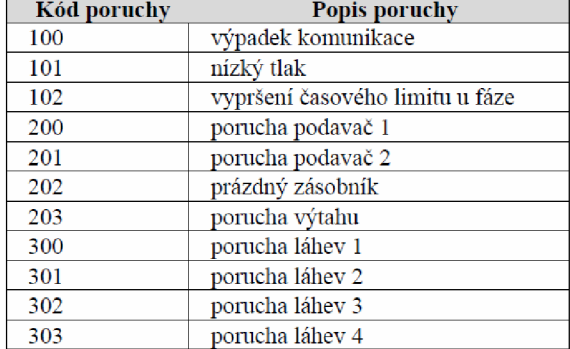

#### **Tabulka 1 - Popis chyb [5]**

#### **Pozice**

Tento funkční blok odhaduje pozici výtahu. Celá dráha je rozdělena do deseti částí a tento funkční blok zjišťuje polohu výtahu podle směru pohybu posunu a "minutých" snímačů polohy.

### **vytah\_kontrola**

Kontroluje, zda je výtah v počáteční poloze.

#### **lahev\_kontrola**

Tato kontrola se provádí v programu čtyřikrát. Kontroluje přítomnost láhve a kapaliny v ní. Funkce podavac\_l\_nahoru / podavac\_l\_dolu / podava\_2\_nahoru /podavac\_2 dolů realizuji posun podavačů buď nahoru nebo dolů.

#### **sklenice\_zasobnik**

Mezi podavači je umístěný snímač, který je schopen zjistil přítomnost skleničky mezi podavači na rampě. Když dojde k vysunutí prvního podavače a snímač do několika sekund nezjistí přítomnost skleničky, funkce vyhodnotí toto jako chybový stav a fáze nemůže pokračovat.

#### **sklenice\_vytah**

Ve výtahu je umístěn optický snímač, který detekuje skleničku. Pokud by nedošlo ke svalení skleničky do výtahu, je to detekováno jako chybový stav.

### **vytah\_nahoru / vytah\_dolu**

Funkce pro posun výtahu nahoru nebo dolů.

### **dopravnik\_pohyb**

Zajišťuje pohyb dopravníku v horizontálním stavu. Jako parametr je dodána číslo láhve, kam se má dopravník dostat a podle momentální pozice vyhodnotí funkce směr pohybu a dopravník se začne pohybovat v takovém směru, aby docílil dané polohy. Pokud je detekována správná poloha snímačem podél dráhy posuvníku, posuvník se zastaví.

### **vytah\_snimani**

Zjišťuje odebrání láhve z výtahu

### **tl\_stop**

Pokud bude stlačeno tlačítko STOP po dobu tří sekund, dojde k přerušení aktuální fáze.

#### **Manuální řízení**

Popis manuálního řízení v dodaném programu je převzatý z práce pana Musila [5]:

Dojde-li z důvodu poruchy k přerušení komunikace mezi řídicími systémy, program se automaticky po nastavené časové prodlevě přepíná z dávkového režimu řízení do manuálního ovládání napouštění tekutin z lahví do skleničky. Manuální režim je ovládán pěti tlačítky na ovládacím boxu. Při opětovném navázání spojení se program přepíná na dávkové řízení, ale pouze za předpokladu, že právě neprobíhá čerpání tekutin.

Drink se skládá z čerpání minimálně jedné lahve a maximálně sedmi, a to z důvodu kapacity skleničky. Na začátku se tlačítky vybírají lahve, ze kterých bude výsledný drink namíchán. Každé tlačítko odpovídá výběru z jedné lahve. Program snímá, zda je v lahvích tekutina nebo zda jsou láhve ve správné poloze pro čerpání tekutiny. Jsou-li podmínky pro danou láhev splněny, tlačítko reprezentující danou láhev je podsvíceno, a tím je signalizováno, že je z lahve možné čerpat tekutinu. Pokud je z nějakého důvodu omezeno čerpání z některé lahve, podsvícení výběrového tlačítka je vypnuté a program nereaguje na jeho stisknutí. Výběr a podsvícení nefunguje ani pokud je výtah v jiné pozici, než je pozice pro naskladnění skleničky do výtahu. Po výběru alespoň jedné lahve, dojde k podsvícení tlačítka stop, a tím je signalizováno, že je možné spustit čerpání.

Čerpání začíná naskladněním skleničky do výtahu. Je-li ve výtahu sklenička už před naskladněním, přeskočí se fáze naskladnění skleničky do výtahu a jde se přímo na čerpání tekutin. V tomto stavu není hlídáno, zda je sklenička prázdná a závisí na lidské obsluze, zda čerpání spustí. V opačném případě se musí sklenička naskladnit ze zásobníku do výtahu. Nejprve sklenička putuje ze zásobníku do podavače. V podavači je senzor, který kontroluje, zda jsou v zásobníku skleničky. Dále je senzor ve výtahu, který kontroluje, zda se sklenička nezaseknula po cestě z podavače do výtahu. Sklenička ve výtahu spouští sekvenci napouštění tekutin z lahví. Po napuštění tekutin z vybraných lahví dojede výtah na konec dopravníku, kde je možné naplněnou skleničku odejmout. Po odejmutí skleničky se rozsvítí podsvícení tlačítka stop. Stisknutím a podržením tlačítka stop se spustí poslední sekvence. Sekvence vrátí výtah na první pozici pro naskladnění skleničky a může dojít k novému čerpaní. Dojde-li z nějakého důvodu k přerušení čerpání tekutin v průběhu chodu, tlačítkem stop se program resetuje a vrací výtah na původní pozice.

Hlídané jsou všechny poruchy, jako je tomu u dávkového řízení. Rozdílem jsou jejich signalizace, a to pouze světelnou signalizací na majáku nebo podsvícením tlačítek.

### **5.2. Budoucí realizace**

V předchozí kapitole byl popsán aktuální stav. Úkolem je převést co nejvíce operací zAC1421. AC1421 bude tedy obhospodařovat nezbytné minimum. Jeho hlavním úkolem bude zajišťovat komunikaci mezi serverem a jednotlivými čidly a akčními členy. V AC1421 bude ale i manuální řízení pro potřebu, že byla přerušena komunikace mezi serverem a barmanem.

V AC1421 tedy v hlavním programu zůstane:

- Funkce zajišťující komunikaci
- Rozhodování, zda bude program v manuálním nebo automatickém režimu
- Zjišťování polohy výtahu
- Manuální řízení

Návrh bude vyházet z návrhu Batch control, jenž je popsán v ostatních kapitolách.

# **6. NÁVRH DÁVKOVÉHO ŘÍZENÍ**

Následující kapitola se zaobírá návrhem dávkového řízení samotného robota. Základní myšlenka je, že robot si vezme skleničku z podavače pomocí výtahu, následně podle předem daného receptu přijede k jednotlivým dávkovačům a vezme si předem dané množství tekutiny v láhvi (20ml nebo násobek). Až bude nápoj hotový, přijede výtah do pravé polohy, kde je výdejní místo.

### **6.1 Fyzický model**

Návrh dávkového řízení lze realizovat pomocí několika modelů. První z nich je fyzický model. Konkrétně je tento model popsán v kapitole 2.2. Jako podnik byl zvolen název VUT, jako závod lze použít ústav, tedy UAMT. Jako úsek byla zvolena laboratoř, kde se robot nachází. Jako procesní buňku lze chápat samotného barmana. Procesní buňka je rozdělena na jednotky. Model obsahuje jednotky Zásobník, ve kterém jsou uloženy skleničky, Sklad, který je chápán jako skleničky s dávkovači a Výtah, který obsahuje jediný modul se stejným názvem.

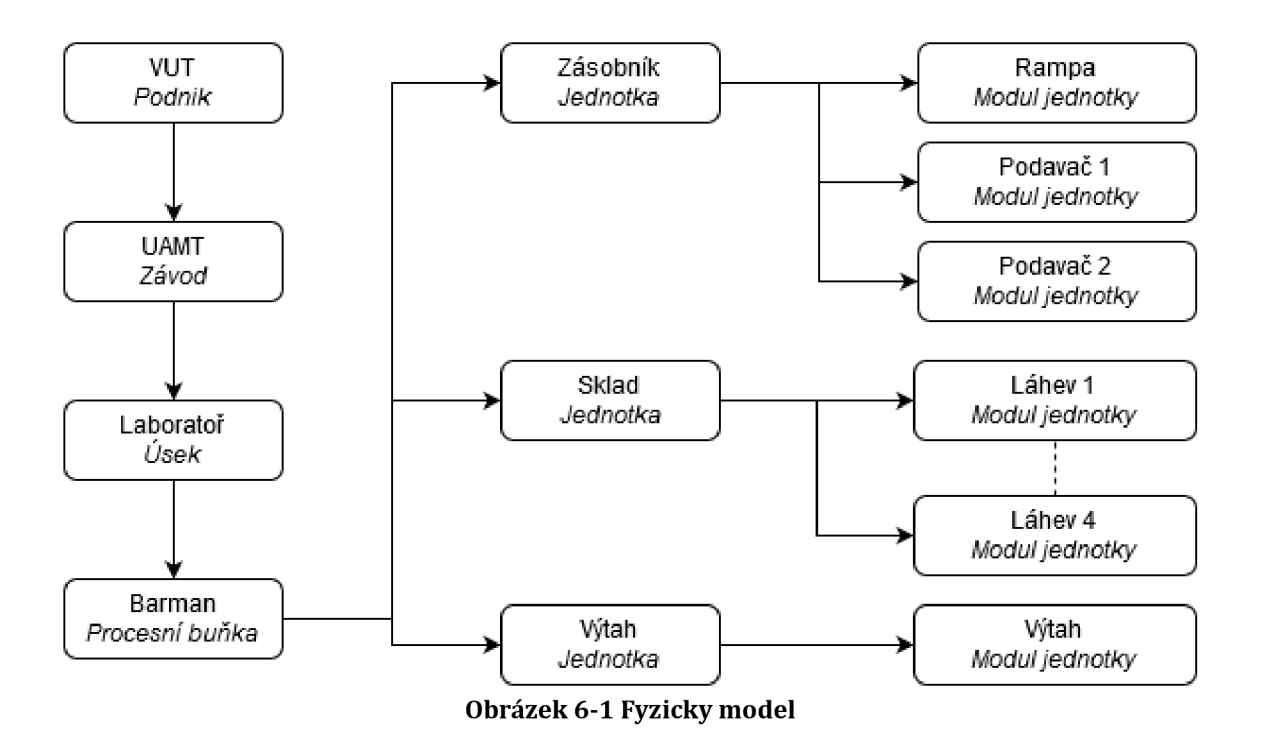

### **6.2 Procedurální model**

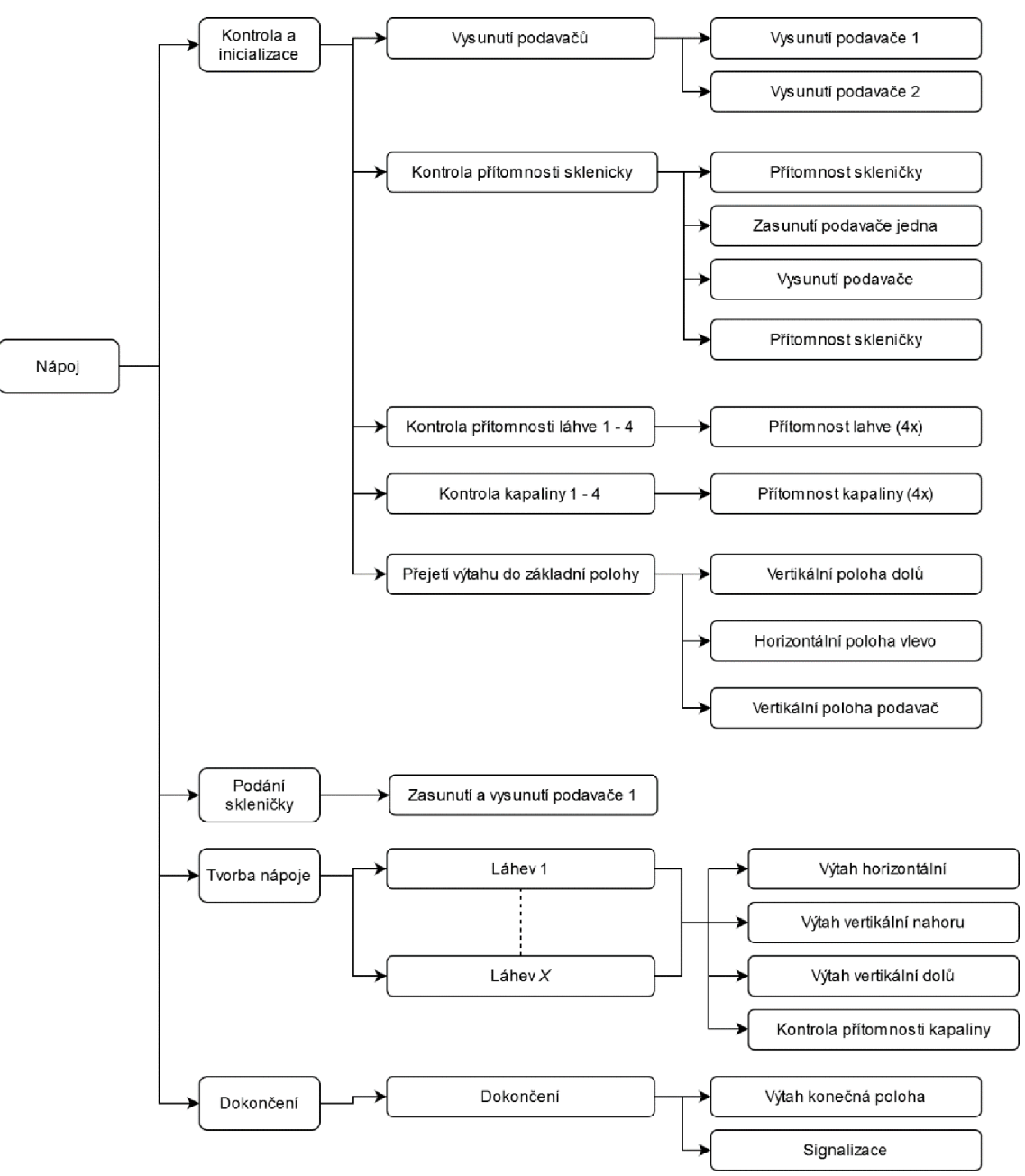

**Obrázek 6-2 Procedurální model** 

Na obrázku výše je procedurální model. Tento model se skládá ze čtyř jednotek: Kontrola a inicializace, podání skleničky, tvorba nápoje a dokončení. Níže jsou popsány jednotlivé jednotky.

### **6.2.1 Kontrola a inicializace**

V první jednotce dojde ke kontrole, zda jsou všechny části robota připraveny a poté dojde k inicializaci.

- Vysunutí podavačů na začátku celého procesu nejsou známé počáteční polohy podavačů, proto dojde k jejich vysunutí.
- Kontrola přítomnosti skleničky mezi podavačem 1 a podavačem 2 je na rampě umístěn snímač, pomocí kterého lze zjistit přítomnost skleničky. Protože opět není známé, zda je na počátku sklenička přítomná nebo ne, je potřeba ověřit její přítomnost. Pokud je sklenička přítomna, může se přejít rovnou ke kontrole láhví. Pokud se zjistí, že sklenička přítomná není, vysune se podavač jedna (podavač vzdálenější od výtahu), skleničky se díky náklonu rampy začnou odvalovat a zarazí se o podavač dva. Poté se se podavač jedna zasune a provede se opět kontrola přítomnosti skleničky. Druhá kontrola se musí provést, aby byl zjištěn stav, kdy na začátku nejsou v rampě žádné skleničky. Protože je snímač na přítomnost skleničky pouze mezi podavači a ne před nimi, je potřeba provést uvedené fáze operace.
- Kontrola láhve 1-4 V této operaci se proveden kontrola přítomnosti láhvi s tekutinami pomocí kapacitních snímačů. V případě, že by podle receptury bylo potřeba využít danou láhev, musí se program přerušit.
- Kontrola kapaliny 1-4 V této operaci je se pomocí optických snímačů zkontroluje přítomnost kapaliny v dávkovačích. Přítomnost kapaliny se porovná s přítomností láhví. Správně stav je, když je přítomná láhev i kapalina a daná kapalina je využita v receptuře. Může ovšem dojít ke stavu, kdy je přítomná láhev a kapalina nikoliv (láhev je prázdná nebo má podavač mechanickou poruchu) nebo kapalina je přítomná, ale láhev přítomná není (kapalina zůstala v podavači z minula). V těchto dvou stavech je potřeba program přerušit.
- Přejetí výtahu do základní polohy protože opět není známa poloha výtahu, je potřeba ho dostat do základní polohy. Nejdříve výtah se dostane do nejnižší vertikální, aby nedošlo při následném horizontálním posunu ke kolizi s dalšími částmi barmana. Poté výtah pojede horizontálně do polohy pro podání láhve a vysune se vertikálně do potřebné výšky.

### **6.2.2 Podání skleničky**

Protože výtah je už připravený, dojde zde pouze k zasunutí podavače jedna. Sklenička, která je už připravena mezi podavači, se začne odvalovat a následně se převrátí na výtah. Podavač se následně vysune.

### **6.2.3 Tvorba nápoje**

Tato část je rozdělena na operace Láhev 1 až Láhev X. Tato operace se opakuje podle toho, kolik dávek je v receptuře.

- Výtah horizontální výtah se horizontálně posune pod požadovanou láhev/dávkovač
- Výtah vertikální nahoru/dolů výtah vyjede se skleničkou nahoru. Ta narazí na dávkovač, který uvolní 20 ml. kapaliny. Poté výtah sjede horizontálně opět dolů.
- Kontrola přítomnosti tekutiny po tom, co dávkovač uvolní kapaliny, které se v něm nachází, je potřeba zkontrolovat, zda se znovu naplnil. Pokud se tak nestane, tak láhev je pravděpodobně prázdná a pokud bude daný dávkovač v receptuře použit, je potřeba program přerušit.

### **6.2.4 Dokončení**

Poslední operací je dokončení. Zde výtah dojede do polohy pro vydávání a signalizuje připravený nápoj.

## **7. REALIZACE NÁVRHU**

V této části bude popsána realizace řízení. V předchozí kapitole bylo používáno slovo program, nicméně se nejedná o jeden program. Pro řízení barmana se využívá několik programů, ve kterých se definuje receptura, model barmana a k tomu jednotlivé fáze. Vše bude popsáno v kapitolách níže.

### **7.1 Základní struktura řízení**

Celá struktura vychází z principu řízení pomocí Batch Control. Na začátku je tedy receptura. Receptura se skládá z operací, které se skládají z fází. Pro vytvoření receptur a operací se využívá program FactoryTalk RecipeEditor. Ten využívá modelu barmana, který je vytvořen ve FactoryTalk EquipmentEditor, ve kterém jsou definovány fáze. EquipmentEditor spouští potřebné fáze v PLC, které jsou naprogramované v Studio 5000. Receptury se spouští pomocí FactoryTalk View. O propojení těchto programů se stará FactoryTalk BatchManager, který všechny části propojuje pomocí SQL databáze. Jednotlivé fáze jsou "fyzicky" vykonávány na PLC 1769-L33ERM, která je pomocí switche propojena sAC1421. AC1421 je programováno v rozhraní CodeSyS. Na obrázku je níže je blokově celé schéma.

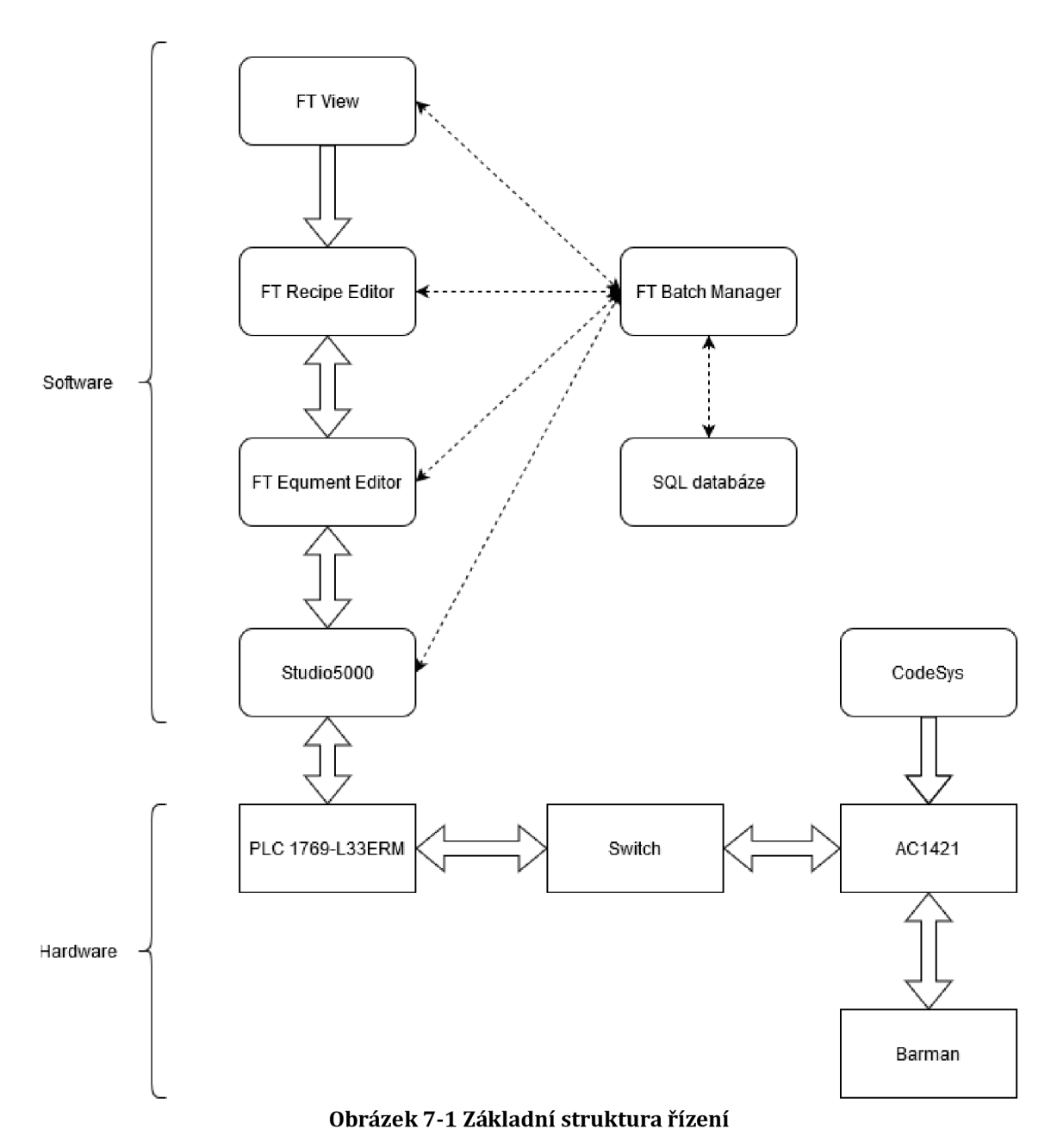

V následující kapitole bude popsáno využití jednotlivých programů a realizace Barmana v těchto programech

### **7.2 Využití programů**

V této kapitole je popsáno využití jednotlivý programů, které byly zmíněny v předchozí kapitole a následně je zde popsáno realizace Barmana. V pořadí popisu programů se bude postupovat směrem od Barmana k vyšším vrstvám.

### **7.2.1 CodeSyS**

V programu CodeSyS je programováno AC1421. Vedoucím práce byl již dodán program, který byl realizován v práci studenta, který pracoval na Barmanovi přede mnou [5]. V dodaném programu bylo vyřešeno manuální řízení, kontrola komunikace a Batch Control. V části BatchControl potom byly realizované fáze, které byly volány ze serveru.

Základní myšlenou je, že AC1421 bude v celé struktuře jenom "propojkou" mezi snímači a akčními členi Barmana a serverem. Z této myšlenky vychází struktura celého mého programu. Ovšem program nemůže být jen čistou "propojkou", ale také musí realizovat následující funkcionality:

- Manuální řízení
- Ošetření výpadku a komunikace a automatické přepnutí z automatického/batch režimu

V další části jsou popsány části programu. Kompletní program je přiložen v k této práci ve formě jak pro otevření v CodeSyS, tak v PDF (Příloha 1).

### **Main**

Tato část se skládá z několika podčástí:

- Ošetření výpadku komunikace (Network 1 a 2) Tato část nastavuje proměnou Comm\_OK. V případě, že vypadne komunikace a nepodaří se opět do lOs obnovit komunikace, proměnná bude v 0
- Ovládání majáků (Network 3) volá jednoduchou funkci na ovládání majáku
- Podnikové řízení (Network 4) Nevyužito, ale ponecháno pro případné budoucí realizace.
- Volba režimu ( Network 5) Tato část rozhoduje, jestli bude program v režimu Batch, Manuál nebo STOP. Je-li klíček vypnutý, program je ve stavu STOP, je-li klíček zapnutý a komunikace funguje, je program v režimu Batch. Je-li klíček zapnutý a komunikace nefunguje, program je ve stavu Manuál.

#### **Manuál**

Tato část programu zařizuje manuální ovládání Barmana. Její fungování je popsáno v kapitole 5.2.1.

### **STOP**

Jednoduchá funkce, které vybrané proměnné nastaví na Falše, aby například po zastavení se zastavil i výtah.

### **Batch**

Tento funkční blok obsahuje tři funkce. Každá funkce je pro jednu Jednotku - Zásobník, Výtah a Sklad. Tyto funkce pouze propojují proměnné s vstupními/výstupními aliasy pro porty, kterou připojené vstupy a výstupy.

### **7.2.2 Studio 5000**

Pomocí programu Studio 5000 jsou naprogramovány jednotlivé fáze programu. Každá fáze je napojena na Equiment Editor. V Equiment editoru se vytvoří požadována fáze a následně je vytvořen funkční blok v Studio 5000. V tomto funkčním bloku je vytvořena logika fáze. V následující části budou popsány všechny fáze.

### **FAZE\_VYTAH\_POSUN\_NAHORU/DOLU**

Tato fáze nastaví výtah ve vertikální ose nahoru/dolů.

### **FAZE\_VYTAH\_ZADANA\_POLOHA**

Úkolem této fáze je dopravit výtah na žádanou pozici v horizontální poloze. Všechny funkce, které realizovaly logiku fází, jsou vytvořeny v jazyku Ladder Diagram. Pro realizaci této fáze bylo potřeba vytvořit stavový automat, který je jednoduší v strukturovaném textu. Proto byla vytvořena add-on instrukce, která má jako vstupy všechny čidla polohy výtahu, žádanou pozici a reset. Výstupem je proměnná pro posun výtahu doprava a pro posun doleva a proměnná Hotovo, která slouží k detekci dokončení stavového automatu.

Add-on instrukce Zadana\_poloha je jednoduchý stavový automat. Ve stavu 0 se zjišťuje, zda není aktivováno některé ze vstupních čidel, což by znamenalo, že výtah je u daného čidla a tím je známá poloha. Pokud nebyla zjištěna žádná poloha (není aktivováno žádné čidlo), výtah pojede doleva, dokud nenarazí na první čidlo. Tím je nastavena aktuální poloha. Stav 1 je určen pro pohyb výtahu doleva, stav 2 pro pohyb doprava. Stavový automat tedy přejde buď do stavu 1 nebo 2 podle toho, na které straně je žádaná poloha vůči aktuální poloze. Pokud výtah dorazí do žádané polohy, přejde do stavu 3, kde je tato poloha ověřena a následně přechází do stavu 5, který nuluje stav a nastavuje proměnnou Hotovo.

Při vývoji této Add-on instrukce byl problém s tím, že výtah může pozici přejet. Výtah se má zastavit ve chvíli, kdy je aktivováno čidlo pro žádanou pozici. Signál z čidla jde přes AC1421, následně prochází přes switch do PLC, která vykovává program. To vyhodnotí informaci o aktivovaném čidle vypne posun výtahu opět přes switch a AC1421. Tím, že je tento řetězec relativně dlouhý, dochází k tomu, že výtah se nemusí zastavit dostatečně rychle. Tento problém také komplikuje skutečnost, že výtah nemá stálou rychlost (rozbíhá se a zastavuje po nějakou dobu, rychlost je také závislá na aktuální tlaku vzduchu v soustavě). Při pokusu výtah vrátit, v případě že přejel svou pozici (tedy čidlo u žádané polohy bylo aktivované, ale po zastavení aktivní není) docházelo k tomu, že se výtah rozkmital kolem žádané polohy. Proto tato možnost vrátit se po přejetí polohy nebyla implementována. Byla snížená perioda vykonávaní hlavního programu (pomocí změny periody Main Task v programu Studio 5000 na lOms) a snížen tlak v horizontálním posuvníku. Tím bylo dosaženo toho, že výtah svou pozici nepřejížděl.

### **FAZE\_ZASOBNIK\_VYDEJ\_SKLENICI**

Táto fáze je technicky řešena podobně jako předchozí fáze. Je zde tedy vložena Add-on instrukce "Vydej\_sklenici", která obsahuje jednoduchý stavový automat, který v případě, že mezi podavači není sklenice, tak zasune první podavač a až je sklenice mezi podavači sklenice, zasune druhý. Vstupem této Add-on instrukce jsou koncové snímače podavačů a timery. Timery musí běžet v MainProgram, protože pokud by byly v Add-onu, tak by se nemuselo dojít k jejich resetování. Tím by docházelo k tomu, že při prvním průběhu Add-onu by vše proběhlo v pořádku, ale při dalším průběhu by časovače nečítaly a na výstupu by byla jednička. Výstupem jsou proměnné pro ovládání podavačů a tři proměnné:

- Hotovo detekuje dokončení stavového automatu
- Error\_chybejici\_skelnice automat zasune první podavač, ale čidlo mezi podavači nezaregistruje žádnou sklenici (pravděpodobně na rampě není žádná sklenice)
- Error\_sklenice\_neni\_ve\_vytahu Vše proběhne řádně, ale sklenice se nedostane do výtahu (nedetekuje ji čidlo ve výtahu). Může nastat ve chvíli, kdy je na rampě za podavači nějaká překážka.

Dokončení každé fáze vyšším vrstvám ovládání programu musí funkční blok detekovat tak, že nastaví výstup označený PSC. Pokud nastane nějaká chyba, nastaví se proměnné typu PFL, která má nastavenou číselnou hodnotu, která reprezentuje danou chybu. Tyto kódy jsou nastavené i v BatchView (ovládací rozhraní), které tyto chyby ukáže operátorovi a pozastaví program. Toto bude popsáno v kapitole o BatchView.

#### **FAZE\_SKLAD\_K0NTR0LA\_LAHEVl-4**

Pro každou láhev je vytvořena jedna fáze, která kontroluje přítomnost láhve a kapaliny. Pro každou láhev byly vytvořena fáze zvlášť proto, aby se mohli kontrolovat pouze některé láhve.

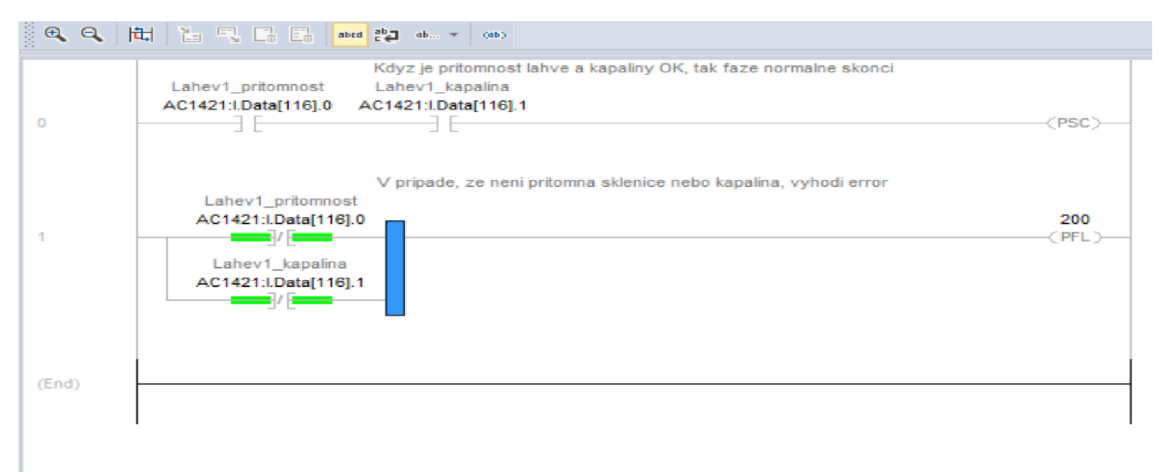

**Obrázek 7-2 Logika fáze Kontrola lahve** 

Princip je jednoduchý - pokud je přítomná kapalina i láhev, čidla jsou v jedničce a tím se nastaví výstup PSC a fáze se úspěšně ukončí. Pokud tomu tak není aspoň u jednoho snímače, aktivuje se chybový výstup PFL s kódem 200.

### **FAZE\_VYTAH\_PRAZDNY**

Tato fáze kontroluje, zda je výtah prázdný. Může sloužit například na začátku receptury ta to, aby se ověřilo, zda si uživatel odebral láhev a mohlo se začít s další recepturou. Logika je zde podobná jako u předchozí fáze.

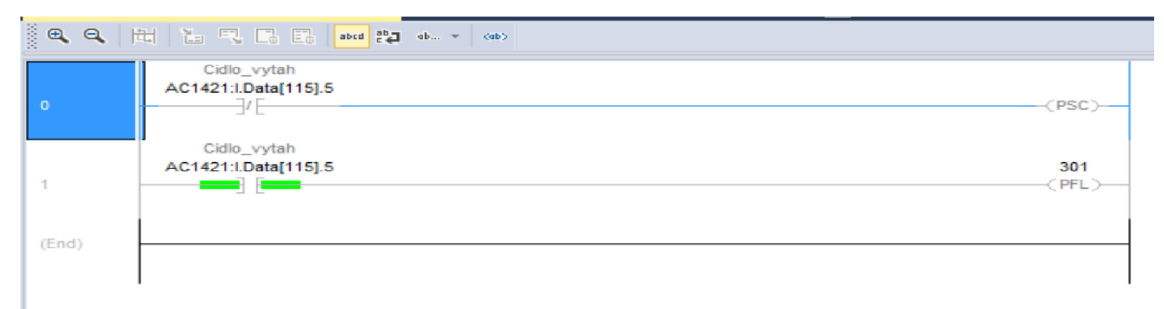

**Obrázek 7-3 Logika fáze Vytah prazdny** 

| <b>Tasks</b>                                       |
|----------------------------------------------------|
| <b>MainTask</b>                                    |
| MainProgram                                        |
| <b>E</b> MainRoutine                               |
| <b>Komunikace</b>                                  |
| <b>E</b> Komunikace                                |
| <b>T FAZE SKLENICE VYTAH</b>                       |
| Aborting                                           |
| <b>Running</b>                                     |
| <b>V FAZE SKLENICE ZASOBNIK</b>                    |
| Aborting                                           |
| <b>Running</b>                                     |
| <b>V FAZE VYTAH POSUN NAHORU</b>                   |
| Aborting                                           |
| <b>Running</b>                                     |
| <b>V FAZE VYTAH_POSUN_DOLU</b>                     |
| Aborting                                           |
| * Running                                          |
| <b>V FAZE VYTAH ZADANA POLOHA</b>                  |
| <b>Running</b>                                     |
| <b>T FAZE ZASOBNIK VYDEJ SKLENICI</b>              |
| <b>Running</b>                                     |
| <b>T FAZE SKLAD KONTROLA LAHEV1</b>                |
| <b>Running</b>                                     |
| <b>V FAZE SKLAD KONTROLA LAHEV2</b>                |
| <b>Running</b>                                     |
| <b>T FAZE SKLAD KONTROLA LAHEV3</b>                |
| * Running                                          |
| <b>T FAZE SKLAD KONTROLA LAHEV4</b>                |
| <b>Running</b>                                     |
| <b>T FAZE VYTAH PRAZDNY</b>                        |
| <b>Running</b>                                     |
| <b>Unscheduled</b>                                 |
| <b>Motion Groups</b>                               |
| <b>Ungrouped Axes</b>                              |
| <b>Add-On Instructions</b>                         |
| <sup></sup> Vydej_sklenici                         |
| Add-on pro vydani sklenice                         |
| E Logic                                            |
| Add-on pro vydani sklenice                         |
| Zadana poloha                                      |
| Posune vytah do zadane polohy ve vertikalni poloze |
| <b>En</b> Logic                                    |
| Posune vytah do zadane polohy ve vertikalni poloze |

**Obrázek 7-4 - Struktura projektu v Studio 5000** 

### **7.2.3 FT Equiment Editor**

V tomto programu se vytváří virtuální fyzický model. Vytváří se zde jednotky, jejich buňky a fáze buněk. Tyto fáze jsou propojeny se Studio5000, ve kterém je jejich logika.

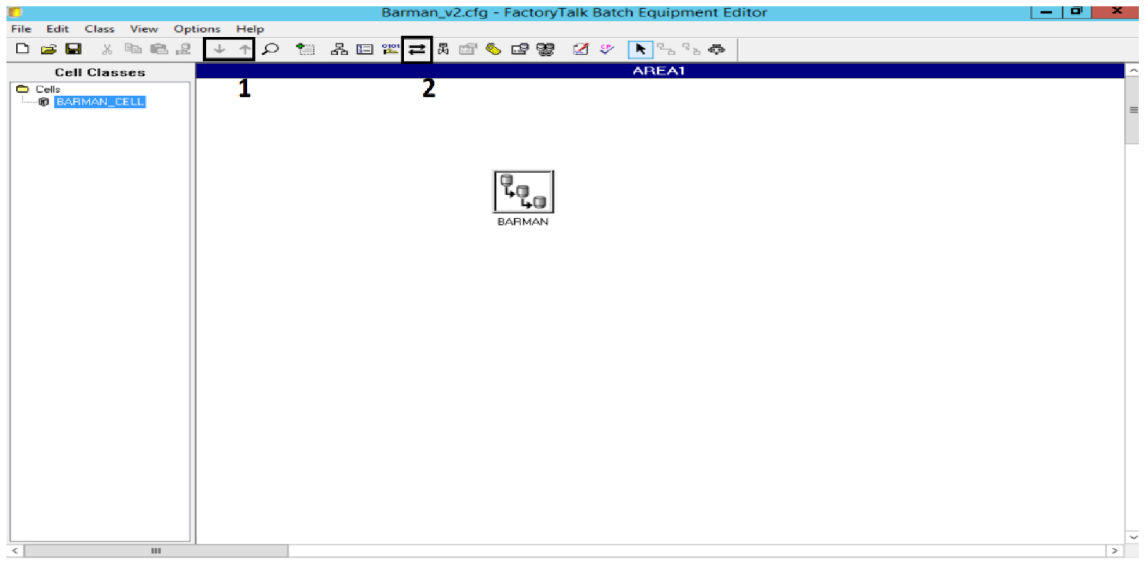

**Obrázek 7-5 Equiment Editor - základní obrazovka** 

Na této obrazovce lze vidět jednotky, v našem případě je zde pouze jedna jednotka - Barman. Po rozkliknutí jsou zde tři buňky - Sklad, Zásobník a Výtah. Po jejich rozkliknutí uvidíme jednotlivé fáze. Mezi těmito vrstvami se můžeme pohybovat šipkami, které jsou na obrázku označeny číslem 1. Vždy při vytvoření fáze nutné provést synchronizaci se Studio5000 (pomocí tlačítka označeného číslem 2 na obrázku), která provede vytvoření funkčního bloku pro každou fázi. Celý projekt v Equiment Editoru je v příloze 2.

*Poznámka: v základním nastavení není zatrhnuto vytvoření funkčního bloku pro fázi. Je potřeba toto tedy zaškrtnout. Pokud by se totiž vytvořil funkční blok ručně v Studio5000, neseděl by identifikátor a napojení by nefungovalo.* 

### **7.2.4 FT Recipe Editor**

V Recipe Editoru se vytváří receptury. V Recipe Editoru jsou tři úrovně receptur:

- Operace (Operation) Pracuje s fázemi vytvořenými v Equiment editoru.
- Procedura jednotky pracuje s operacemi spojenými s danou jednotkou
- Procedura pracuje s procedurami jednotek

Před spuštěním Recipe Editoru je potřeba mít spuštění Equiment Editor a vněm spuštěný soubor s jednotkou, se kterou chceme pracovat. Po otevření Recipe Editoru nás čeká prázdná pracovní plocha. Pro otevření jedné ze tří úrovní je potřeba kliknou na tlačítko Open Top Level (druhé tlačítko zleva v horní liště). Po otevření lze vidět všechny vytvořené receptury:

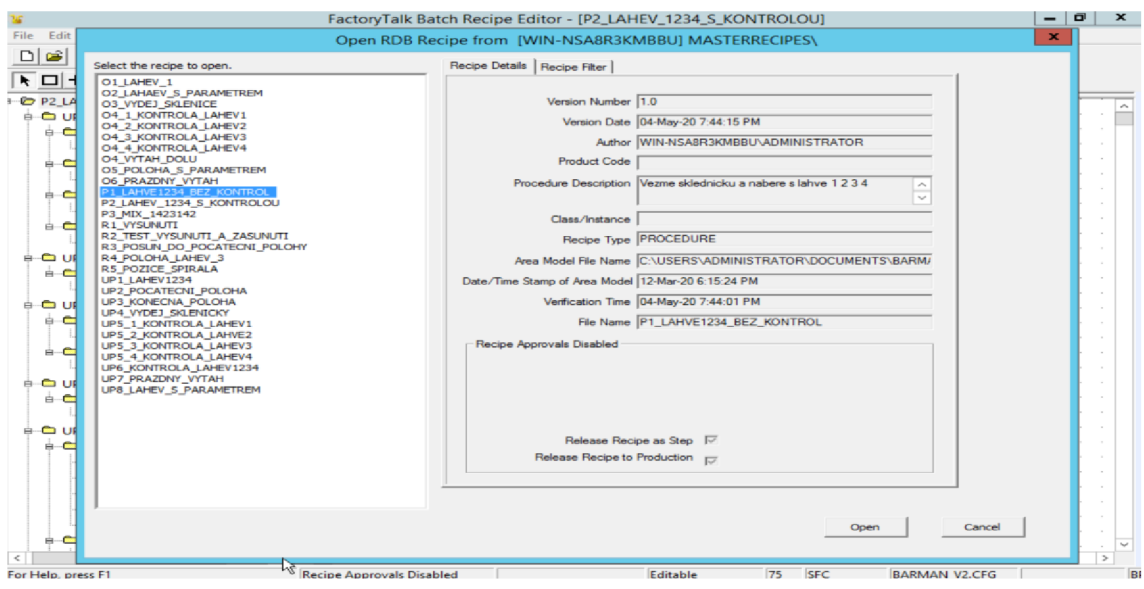

**Obrázek 7-6 Equiment editor - otevření receptury** 

V případě barmana jsou jednotlivé receptury označeny prefixy s číslem, které určují, o jaký typ se jedná (čísla byly přiřazovány postupně, jak receptury vznikaly):

- $\bullet$  0 Operace
- UP Procedura jednotky
- P Procedura (nejvyšší typ)
- R slouží pouze jako testovací receptura, může být jakéhokoliv typu

V detailech každé receptury lze vidět dvě důležité zaškrtávací pole:

- Release Recipe as Step Umožňuje, aby mohla výt daná receptura použita v receptuře vyššího typu
- Release Recipe to Production Receptura je uvolněna k produkci, tuto operaci vidí operátor v Batch View (bude popsáno v další kapitole) a může ji pouštět

Tyto dva parametry lze nastavit po otevření receptury v záložce Recipe -> Header Data. Po každé změně a uložení receptury je potřeba udělat verifikaci v záložce Recipe. Až po verifikaci jsou vidět receptury v Batch View.

*Poznámka: Operace a Procedury jednotky nejsou nastaveny k produkci, protože jsou využívány procedurami a je zbytečné, aby je operátor vidět a mohl s nimi nakládat. Ovšem při verifikaci program vypisuje varování, že tyto receptury nejsou nastavené k produkci. Ačkoliv vyskakuje toto varování, je to tak správně. Pro testování ale lze tyto operace uvolnit k produkci.* 

Vytvořená receptura může vypadat nějak takto:

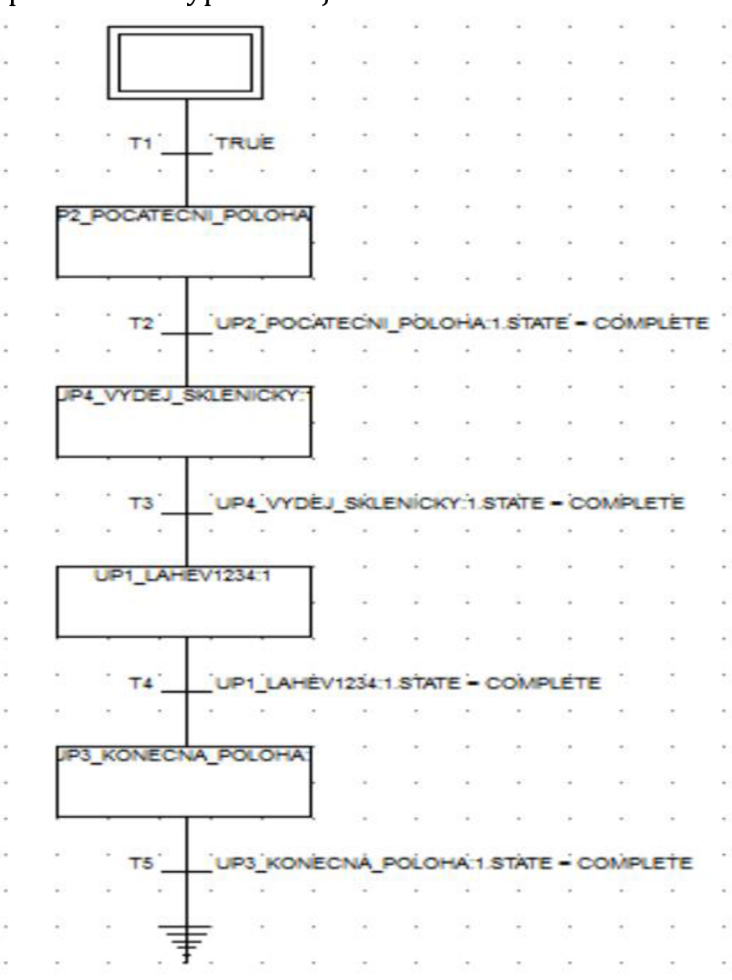

**Obrázek 7-7 Receptura v Recipe Editoru** 

Receptura vždy začíná ve dvojitém obdélníku. Po každém obdélníků musí následovat podmínka, za které receptura může pokračovat. Po začátečním obdélníku je pouze podmínka TRUE, následně je vykonávána Unit Procedure. V recepturách barmana bývá podmínkou pro pokračování dokončení Unit Procedure.

V následující části budou popsány některé z receptur. Nebudou zde všechny, funkce jednoduchých receptur je jasná z jejich názvu nebo případně z komentáře.

### **02\_LAHEV\_S\_PARAMETREM**

Tato operace nabere kapalinu z láhve. Číslo láhve je ji předáno pomocí parametru. Parametry lze nastavit v Recipe -> Rececipe Parametrers/Reports. Tento parametr je dále předáván fázi s názvem VYTAH\_ZADANA\_POLOHA. Parametr je tedy třeba nastavit i v Equiment Editoru, ten ho následně vytvoří ve Funkčním bloku pro danou fázi jako globální proměnou, s jejíž hodnotu lze pracovat.

Obdobně pracuje procedura 05\_POLOHA\_S\_PARAMETREM, která má za úkol dovést výtah do žádané polohy.

#### **Pl\_LAHVE1234\_BEZ\_KONTROL**

První z vytvořených receptur typu Proceduře, tedy nejvyššího možného typu. Tato receptura nabere kapalina z láhve 1 až 4. Tato receptura nekontroluje přítomnost láhví a kapaliny.

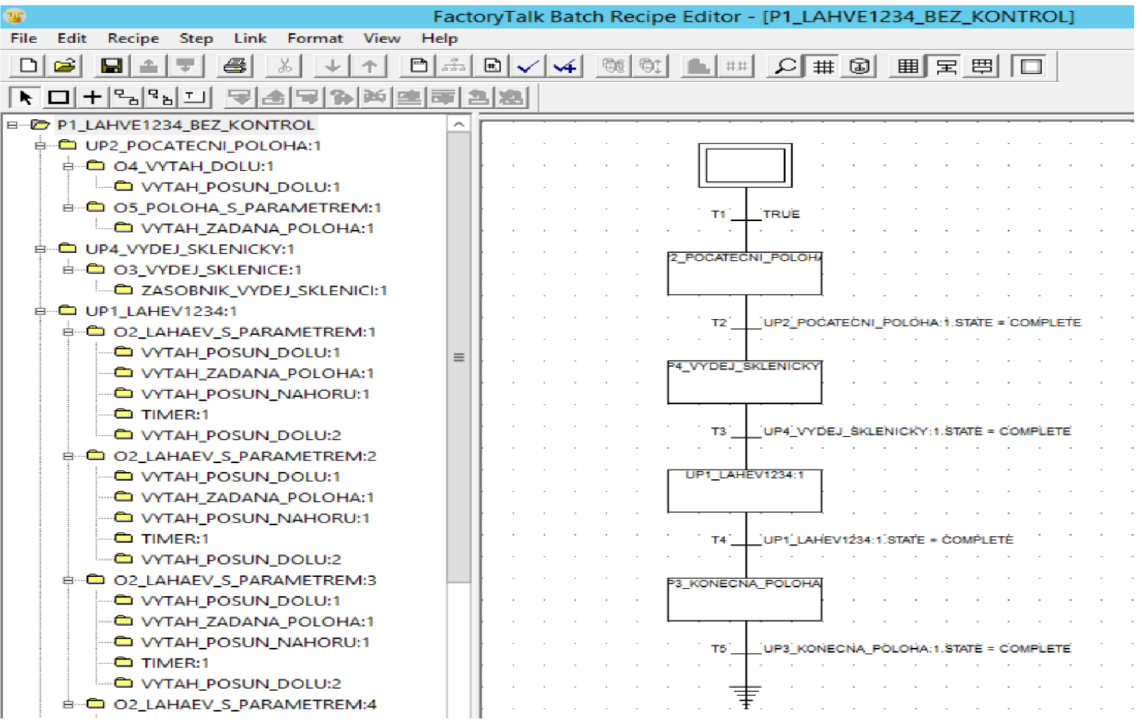

**Obrázek 7-8 Receptura Pl\_LAHVE1234\_BEZ\_KONTROL** 

#### **P2\_LAHVE1234\_S\_KONTROLOU**

Jedná se o rozšíření předchozí receptury. Na začátek jsou vloženy dvě Unit Procedury. První kontroluje přítomnost láhví a kapalin a druhá, zda je výtah prázdný. Pokud by operátor nevzal skleničku z předchozí receptury, tak nemůže začít další. Začátek receptury je na obrázku níže:

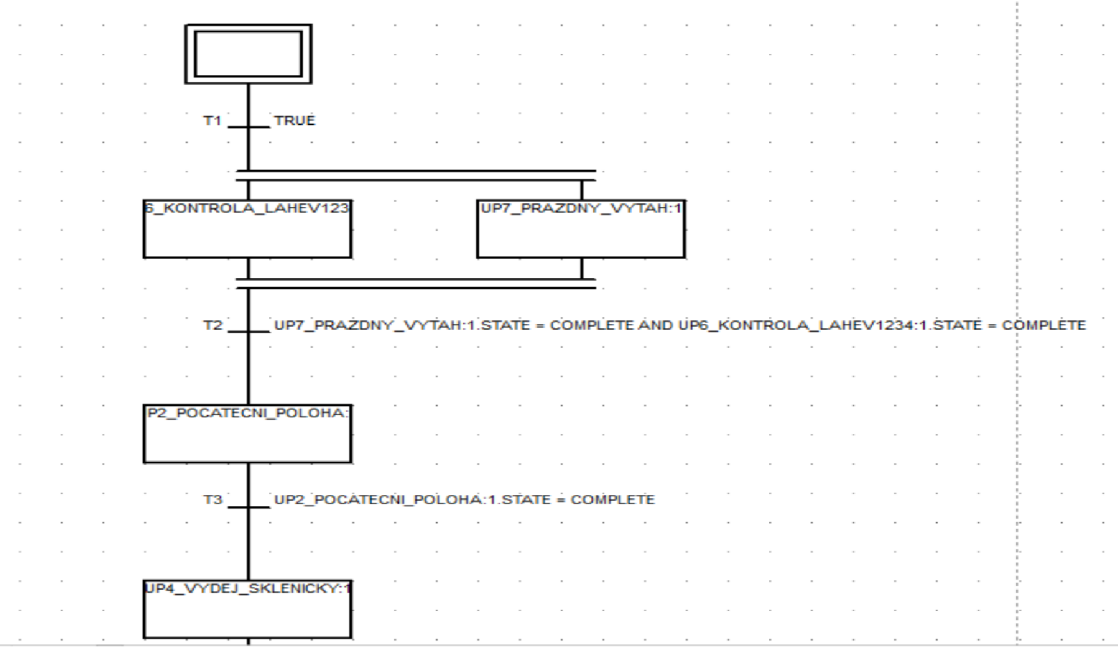

**Obrázek 7-9 Začátek receptury P2** 

Na obrázku lze vidět, že Unit Procedury mohou běžet paralelně, podmínkou pro pokračování je, že obě byly úspěšně vykonány.

### **P3\_MIX\_1423142**

Tato procedura má stejný začátek jak předchozí receptura, ale nabírá z každé láhve ve spirálovitém pořadí. Tedy nabere z první, následně z poslední, poté z druhé a tak dále. Účelem této receptury bylo otestovat, jak se výtah bude chovat při různě dlouhých přejezdech. Při delším přejezdu totiž může nabrat velkou rychlost a může žádanou polohu přejet. Tomuto lze zabránit buď snížením tlaku (ten se ale vždy pohybuje v nějakém rozmezí, není tedy konstantní) nebo vhodně napsaným programem (popsáno v kapitole 7.2.2, FAZE\_VYTAH\_ZADANA\_POLOHA).

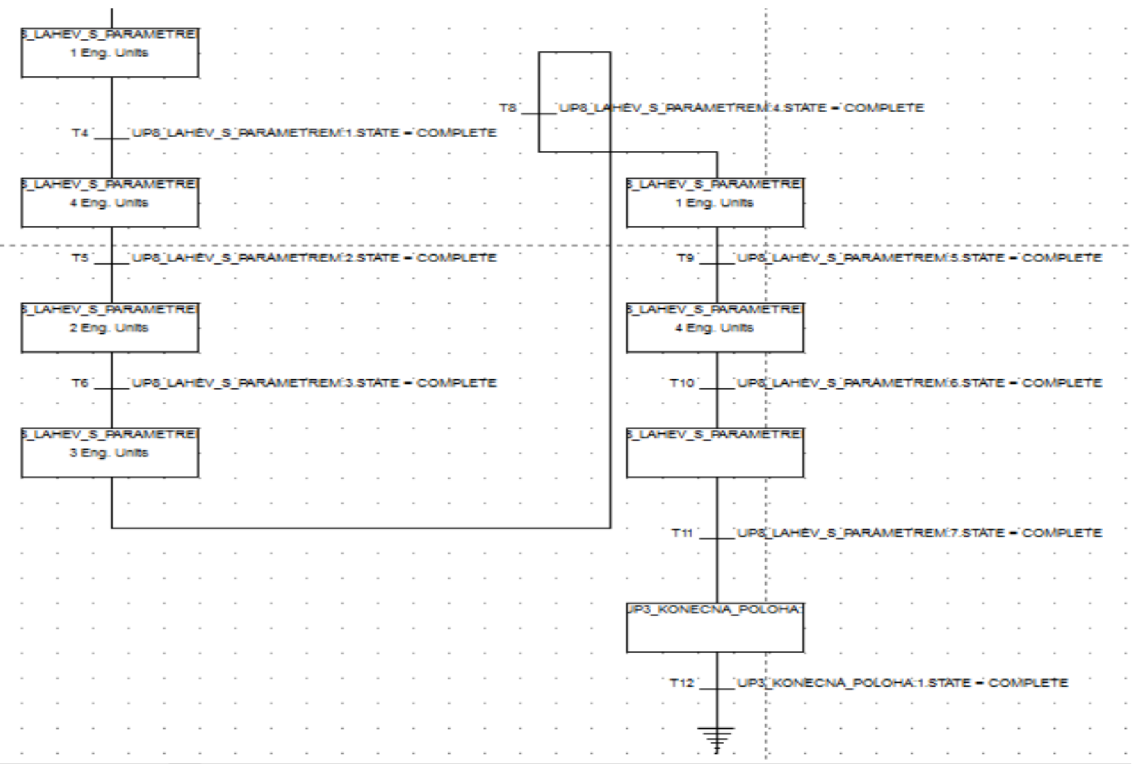

**Obrázek 7-10 Druhá část procedury P3** 

*Poznámka: Nízké rozlišení obrázku je způsobeno nízkým rozlišením virtuálního počítače, ve kterém je vše realizováno.* 

Procedura využívá volání UP8\_LAHEV\_S\_PARAMETREM, která obsahuje pouze dříve popisovanou operaci 02\_LAHEV\_S\_PARAMETREM.

Kromě výše zmíněných operací byly ještě naprogramovány tyto operace:

- **01 LAHEV 1** Nabere z láhve 1
- **03\_VYDEJ\_SKLENICI** slouží k vydání sklenice ze zásobníku
- **04\_x\_KONTROLA\_LAHEVx** kontrola přítomnosti lahve a kapaliny, "x" označuje číslo láhve
- **05\_POLOHA\_S\_PARAMETREM** tato operace dopraví výtah do žádné polohy, předání parametrů je stejné jako v 02\_LAHEV\_S\_PARAMETREM
- **06\_PRAZDNY\_VYTAH** kontroluje, zda je výtah prázdný

Kromě výše zmíněného byly naprogramovány ještě tyto procedury jednotek:

- **UP1\_LAHEV1234** nabere z láhve 1,2,3 a **4** v tomto pořadí
- **UP2\_POCATECNI\_POLOHA** dopraví výtah do počáteční polohy (pod rampou)
- **UP3\_KONECNA\_POLOHA** dopraví výtah do končené polohy (pro výdej sklenice)
- **UP4\_VYDEJ\_SKLEDNICKY** obsahuje pouze 03\_VYDEJ\_SKLENICI, samotná operace se nedá volat na úrovni receptury, proto musí být vytvořena tato procedura jednotky
- UP5 x\_KONTROLA\_LAHEVx stejný případ jako u přednoží procedury jednotky, pouze pro kontrolu lahve. "x" označuje číslo láhve
- **UP6\_KONTROLA\_LAHEV1234** zkontroluje přítomnost vše láhví a kapalin v nich
- **UP7\_PRAZDNY\_VYTAH** kontroluje, zda je výtah prázdný
- **UP8\_LAHEV\_S\_PARAMETREM** nabere z láhve, kterou předáme v parametru

Dály byly vytvořeny následují testovací operace. Operace byly vytvořeny k testovaná dílčích funkcionalit programů a částí Barmana.

- R1 VYSUNUTI pouze vysune výtah nahoru
- **R2\_TEST\_VYSUNUTI\_A\_ZASUNUTI** zasune a vysune výtah
- R3 POSUN DO POCATECNI POLOHY posune výtah do počáteční polohy
- **R4\_POLOHA\_LAHEV\_3** posune výtah pod láhev 3
- **R5\_POLOHA\_SPIRALA** jede s výtahem na pozice 0,5,1,4,2,3,5

Díky vytvořeným procedurám jednotek už lze velmi jednoduše vytvářet jakékoliv receptury. Procedury jednotek lze chápat jako funkce při vytváření programu. Díky tomuto může například technolog vytvářet receptury bez znalostí programování. Složka z naprogramovanými recepturami je v příloze 3.

### **7.2.5 FT BatchView**

Posledním programem pro řízení Barmana je BatchView. Jedná se o prostředí, které je určené pro operátora, z kterého spouští receptury. Dále mu také může hlásit chybové hlášky.

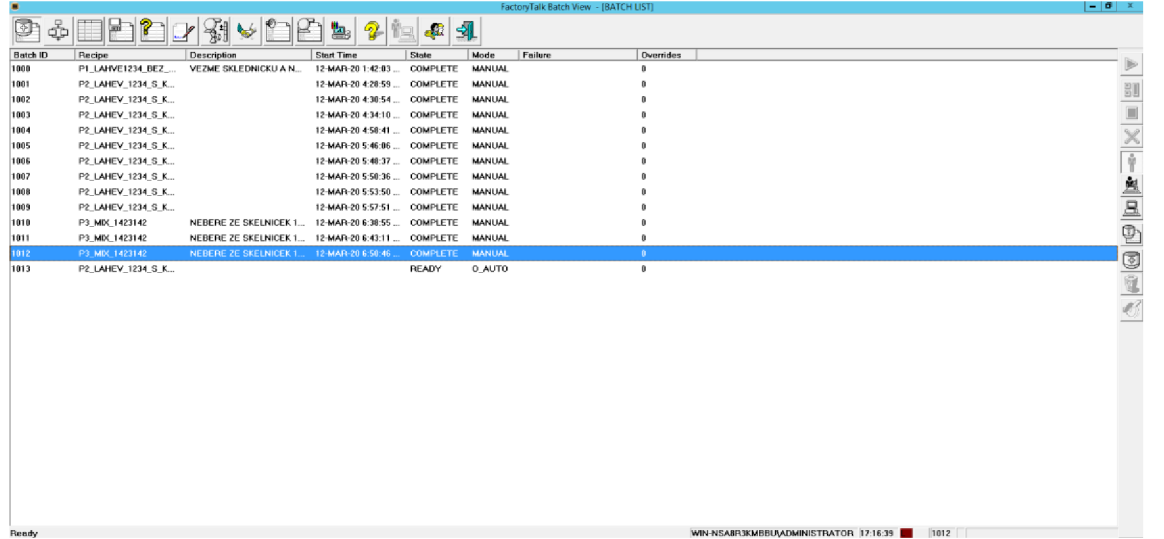

#### **Obrázek 7-11 FT BatchView**

Na obrázku jde vidět FT BatchView. Po spuštění se dostaneme do první záložky, ve které vidíme všechny již v minulosti spuštěné nebo naplánované dávky. Po kliknutí na tlačítko Add Batch můžeme přidat novou dávku. Zobrazí se nám seznam dávek (receptur), které jsou vytvořené v Recipe Editoru a jsou publikované pro výrobu. Pro spuštění stačí zmáčknout tlačítko Start Batch na pravé straně.

*Poznámka: Před spuštěním doporučuji zkontrolovat, zda všechny předchozí dávky byly úspěšně dokončené. Pokud některá předchozí dávka skončila s chybou nebo byla před dokončením zastavena, může blokovat stále fáze, které potřebovala.* 

Pomocí BatchView lze detekovat vlastní chyby, například, že sklenice nebyla odebrána z výtahu, není dostatečný tlak, vypadla komunikace a podobně. Chyba musí být detekována na úrovni logiky fáze (Studio5000). Pokud použijeme Ladder Diagram, chybu detekujeme pomocí přivedení jedničky na výstup typu PFL. Výstupu musíme taky přiřadit číslovku. Seznam chyb je poté potřeba vytvořit v Equiment Editoru v záložce Edit Enumerations -> Phase Failtude. Zde můžeme k jednotlivým číslům přiřadit slovní vyjádření chyby.

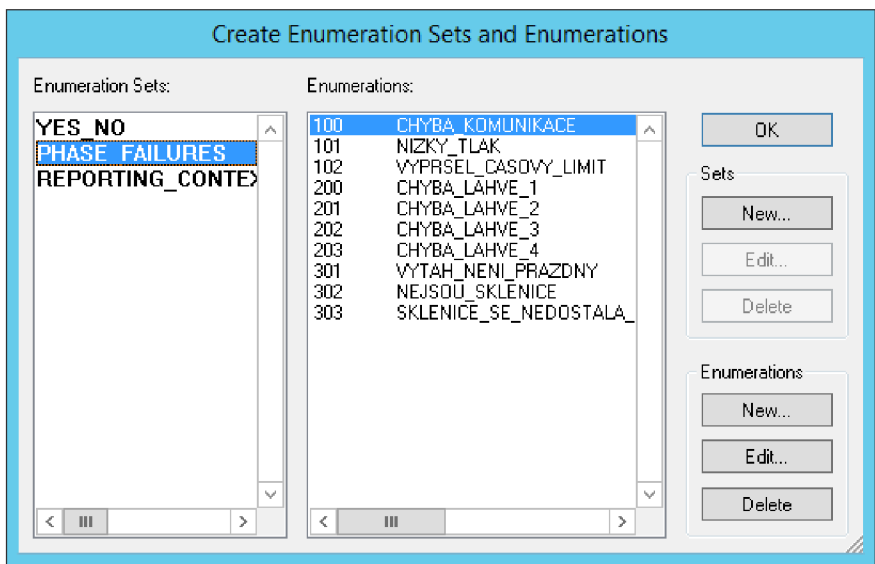

**Obrázek 7-12 Chyby a jejich kódy** 

## **8. SPUSTENÍ BARMANA**

V této kapitole je popsán jednoduchý návod na spuštění barmana. Tento návod předpokládá již fyzické zapojení veškeré komunikace.

- 1. Zapnutí napájení Barmana, switche a PLC Barman má dvě součásti, které se napájí zvlášť - zařízení Barmana a kompresor. Zapnutí switche doporučuji co nejdříve, neboť zařízení trvá několik minut, než se dostane do provozního stavu.
- 2. Spuštění virtuální PC s Windows Server 2012
- 3. Nahrání programu do AC1421 skrze CodeSyS
- 4. Spuštění FT Batch Manager na virtuálním PC (dále "VPC") jedná se program, který propojuje všechny ostatní programy pro řízení, musí být v režimu RUN. Po spuštění VPC by se měl spustit automaticky na pozadí
- 5. Spuštění Studo5000 a kontrola spojení s PLC. Pomocí programu RSLinx je potřeba zkontrolovat, zda sedí IP adresa PLC a AC1421 s IP adresou v tomto programu, případně je změnit.
- 6. Spuštění a otevření projektu v Equiment Editor, Recipe Editor v tomto pořadí.
- 7. Spuštění FT BatchView a přidání požadované receptury.

## **9. ZÁVĚR**

První částí této práce byla rešerše o Batch Control. Jako primárním zdrojem pro tuto rešerši byla odpovídající norma. Rešerše se zabývá základními principy Batch Control, tedy dávkami a práci s nimi. V další části jsou popsán fyzický model a procedurální model. V následujících částích je tento teoretický úvod a popis těchto modelů převeden do návrhu řízení, který se následně realizoval. V části rešerše je také pospána norma ISA-95.

Rešerše a návrh řízení vycházel z mé semestrální práce. Následovala realizace navrženého řízení. Barman byl předán již s naprogramovaným řízením. Na začátku realizace tedy bylo zprovozněno staré řešení, ze kterého bylo převzato manuální ovládání. Část programu pro manuální ovládání byla převzata a byly provedeny menší úpravy, aby bylo manuální řízení plně funkční.

Hlavní náplní práce byly vytvoření Batch Control pro automatizovaného Barmana. Základní myšlenka byla, že zařízení AC1421, které je obsazené na Barmanovi a sloužilo pro vykonávání fází, bude pouze propojkou mezi senzory, akčními členy a serverem, kde bude vykonávaná logika řízení. V AC1421 tedy obstarává manuální řízení, komunikaci a jsou v něm naprogramovány funkční bloky pro každou jednotku, které zajištují propojení senzorů a akčních členů.

Veškeré řízení byly realizováno ve virtuálním počítači, na kterém běžel Windows Server 2012. Řešení, kdy veškerá logika je vykonávána na serveru má své výhody a nevýhody. Jako jednou z nevýhod, která se ukázala a musela být vyřešena, byla odezva. Pokud byly potřeba dostat výtah do dané polohy, tato poloha byla detekována pomocí čidla. Zpoždění, které byly způsobeny komunikací mezi Barman a serverem, způsobovalo, že výtah danou pozici přejížděl, respektive pokyn pro zastavení byl poslán příliš pozdě. Při pokusu o zpětnou vazbu ve formě poslání výtahu opačným směrem, než kterým jel, na danou pozici, docházelo k tomu, že výtah osciloval kolem žádané polohy. Problém byl vyřešen snížením tlaku v soustavě pro pohon výtahu, čímž se výtah zpomalil, byla snížena perioda, s kterou se vyková hlavní program v PLC a byl navržen tak, aby program vykonával pouze podmínku pro zastavení a nic jiného, čímž se reakce systému urychlila. Tato problematika je popsána v kapitole 7.2.2.

Pro otestování byly vytvořeny 3 plnohodnotné receptury, které jsou v řešen vždy označeny prefixem Px, kde x vyjadřuje číslo receptury. Následně byly vytvořeno několik testovacích receptur (označovány R), které slouží k otestování funkcionality celého řešení je jednotlivých částí. Jsou navrženy tak, že pracují jenom s jednou části celého zařízení (například pouze posun výtahu).

K práci jsou přiloženy přílohy, ve kterých se nachází projekt pro CodeSyS, ve kterém je program pro AC1421, konfigurační soubor pro Equiment Editor, složka s veškerými recepturami pro Recipe Editor a projekt v Studio5000 pro PLC.

Výhodou navrženého řešení je jeho flexibilita. Pokud je potřeba vytvořit novou recepturu, není vůbec potřeba zasahovat do zařízení, ale vše se může udělat na serveru a to i vzdáleně. Výroba se kvůli nové receptuře nemusí zastavovat a nová receptura se přidá do řady a výroba může pokračovat bez přerušení. To šetří finance podniku. Další výhodou možnost lehce upravit nebo vytvořit novou recepturu bez znalosti programování. Jsou dopředu vytvořené operace, z kterých lze lehce vytvořit jakoukoliv recepturu pomocí Recipe Editoru. Vytváření receptur tak zvládne i člověk bez znalostí programování, například technolog. Díky tomu je i zařízení flexibilnější, není potřeba čekat na programátora při jakékoliv změně. I zde vidět finanční výhody navrženého řešení.

# **Literatura**

- [1] STOHL, Radek a Jan PÁSEK. Programovatelné automaty -12. přednáška [online], 25 [cit. 2020-01-03]. Dostupné z: https://www.vutbr.cz/www\_base/priloha.php?dpid=91890
- [2] PÁSEK, Jan. Programovatelné automaty v řízení technologických procesů [online]. Brno, 2007 [cit. 2019-10-16]. Dostupné z: <https://www.vu>tbr.cz/www\_base/priloha.php?dpid=45795
- [3] ČSN EN 61512 1. Dávkové řízení Část 1: Modely a terminologie. Praha: PRO\*MAN CS, 1999, 76 s. Třídící znak 18 2001.
- [4] PÁSEK, J. a V. BRAUN. Automatizace procesů II [online], [cit. 2020-01-05]. Dostupné z: [https://www.vutbr.cz/www\\_base/priloha.php?dpid=171009](https://www.vutbr.cz/www_base/priloha.php?dpid=171009)
- [5] MUSIL, Zdeněk. Použití standardu ISA95 na automatizovaném barmanovi [online], [cit. 2019-11-07]. Dostupné z: [https://www.vutbr.cz/studenti/zav](https://www.vutbr.cz/studenti/zav-)prace/detail/112550
- [6] ROCKWELL Automation. FactoryTalk Batch View [online]. 2017 [cit. 2020- 05-29]. Dostupné z: <https://literature.rockwellautomation.com/idc/groups/literature/document> s/qs/ftbvs-qs001\_-en-d.pdf
- [7] ROCKWELL Automation. FactoryTalk Batch [online]. 2018 [cit. 2020-05-29]. Dostupné z: <https://literature.rockwellautomation.com/idc/groups/literature/document>

s/um/batch-um011\_-en-p.pdf

# **Seznam příloh v elektronické podobě**

- 1. Složka CodeSys projekt v CodeSys pro AC1421 + report v PDF
- 2. Složka Equiment\_Editor složka s konfiguračním souborem pro Equiment Editor
- 3. Složka Recipe\_Editor složka se všemi recepturami vytvořenými v Recipe Editoru + složka s reporty každého receptu v PDF
- 4. Studio5000 složka s projektem ve Studio5000 pro PLC + report v PDF